# Digital Storytelling Projects With Comics

*A free guide to digital storytelling. [FreeTech4Teachers.com](http://freetech4teachers.com) and [StoryboardThat.com](http://storyboardthat.com)*

# **Storyboard Free Technology** for Teachers That

#### About this guide

This guide was created by Richard Byrne on behalf of Storyboard That and Free Technology for Teachers. The guide is designed to showcase the possible uses of comic strips created with Storyboard That.

Table of Contents

Planning *pages 2-3*

Types of Projects

- Comics *pages 5-14*
- Videos *pages 15-25*
- Multimedia ebooks *page 26-32*

Storyboard That Classroom Accounts *pages 33-35*

Creative Commons & Copyright *page 36*

Licensing and re-use *page 37*

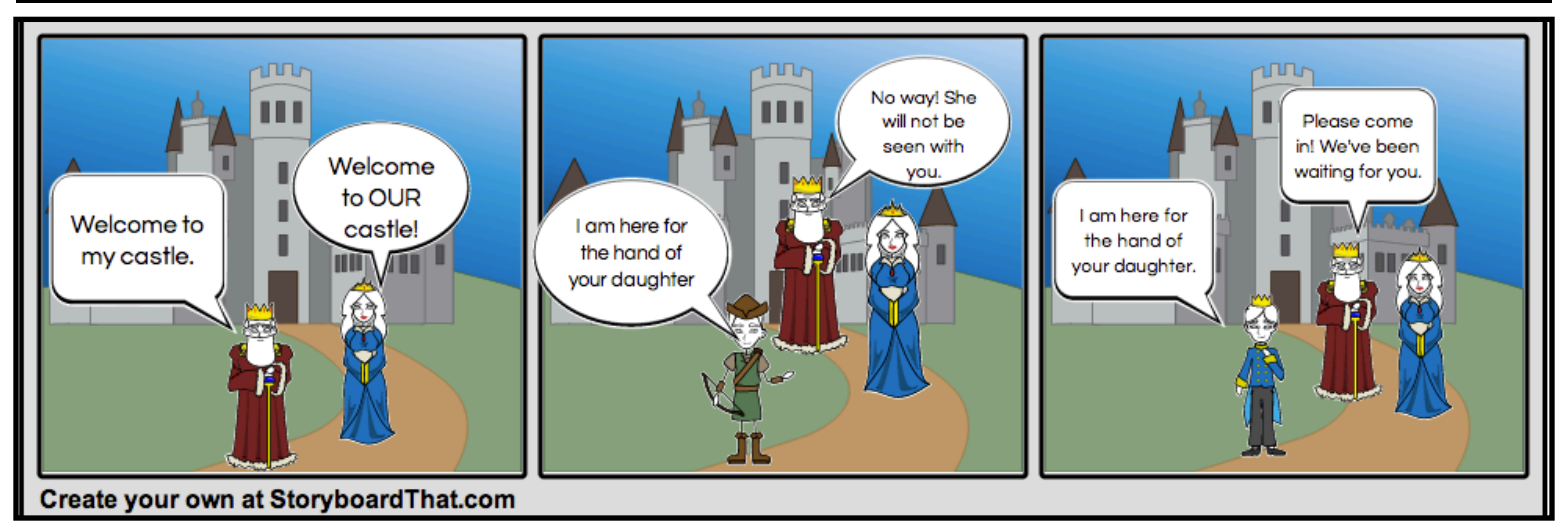

# What Is Digital Storytelling?

 In short, digital storytelling refers to creating and distributing a story using digital tools. That's the obvious answer. Let's explore that answer a little more.

Depending upon who you ask, digital storytelling can refer a lot of things. Often you will find that when people talk about digital storytelling they're referring to videos and podcasts. But digital storytelling can also refer to creating interactive media in the forms of ebooks, maps, and timelines. And to some teachers digital storytelling refers to the use of digital images to tell a story.

 This guide will take a look at some fun digital storytelling projects that utilize comic strips. All of the projects in this guide can be completed by using free, browser-based tools on laptops (Mac and Windows) and on Chromebooks. Some, but not all, of these projects may also be completed on iPads and Android tablets.

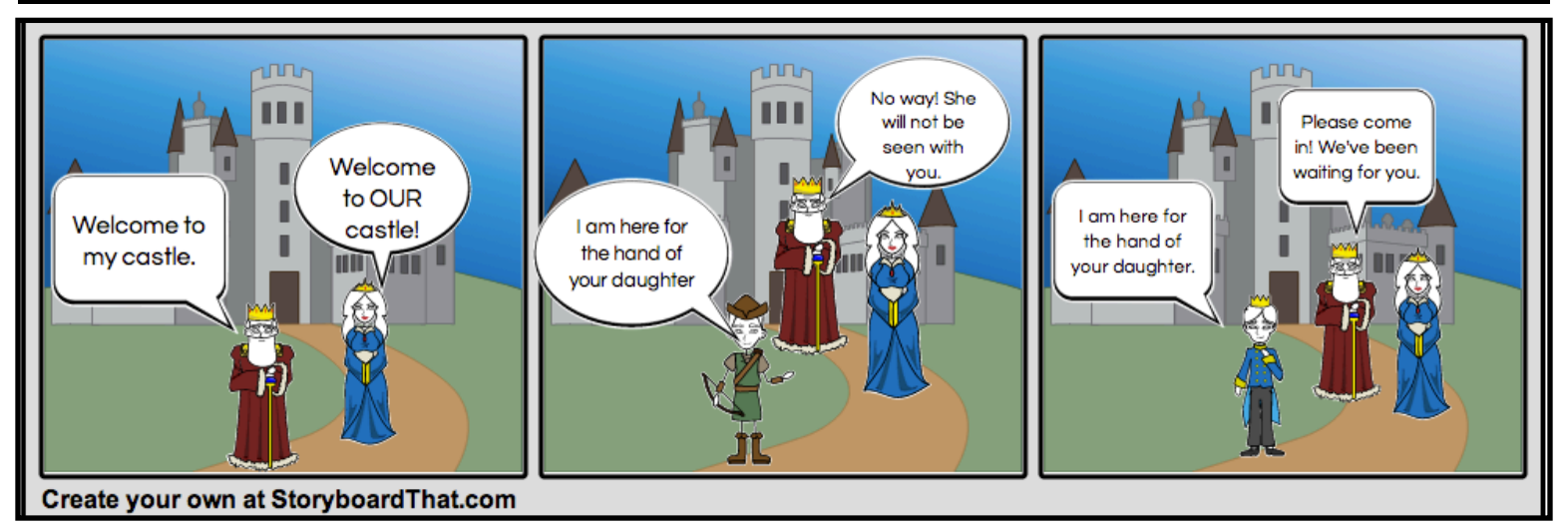

# Planning the Project: Teachers

 Designing digital storytelling projects, like any other project that you assign to your students, should start with thinking about the skills and knowledge you want your students to demonstrate. Some of the skills that students can demonstrate with digital storytelling projects include story planning, writing and proof reading, and speech. The content knowledge that they can demonstrate through digital storytelling is nearly unlimited. I've seen students use digital storytelling to tell the story of Manifest Destiny, to share oral histories, and to show off their creative genius.

# Planning the Project: Students

 Before students touch a video editor or multimedia publishing tool it is critical that they have a plan for the project. Over the years I've had students draft those plans on paper, in PowerPoint slides where they drag and drop slides to move story elements, and I've had students use storyboard tools like Storyboard That.

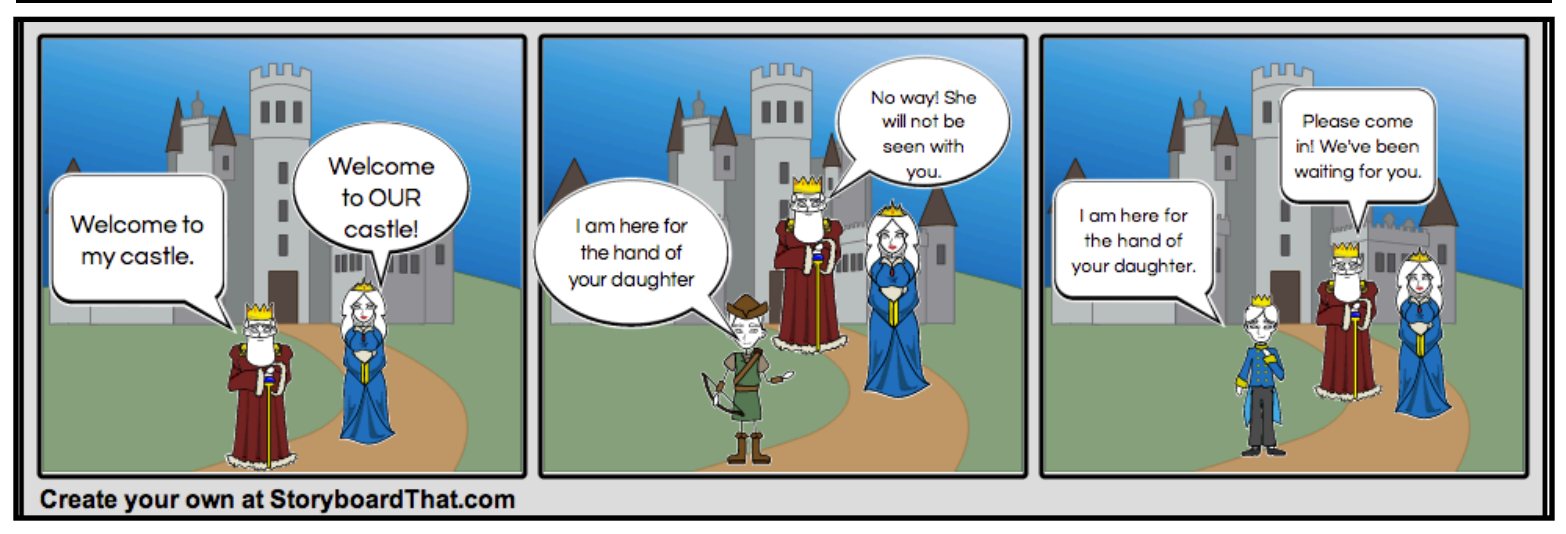

# Planning the Project

 Whether we're creating a video, a podcast, or a multimedia ebook taking time to plan the project before going into production will go a long way toward creating a cohesive story. And in the long run, taking the time to plan will save time.

 In this guide we will use [StoryboardThat.com](http://storyboardthat.com) (available as a free service and as a paid subscription service) to plan some digital storytelling projects. Storyboard That provides simple sets of storyboard frames that your students can use to plan a story from beginning to end. A massive library of free artwork allows students who don't fancy themselves as artists to focus on the story instead of on drawing.

Storyboard That can be used for free or you can upgrade to a classroom subscription plan to get access to some helpful options like private sharing of projects and management of students' accounts. In the beginning of this guide we'll use the free version before moving on to using the paid version. Whichever option you choose, you can always access sample Storyboard That lesson plans at<http://bitly.com/sbtlessons>

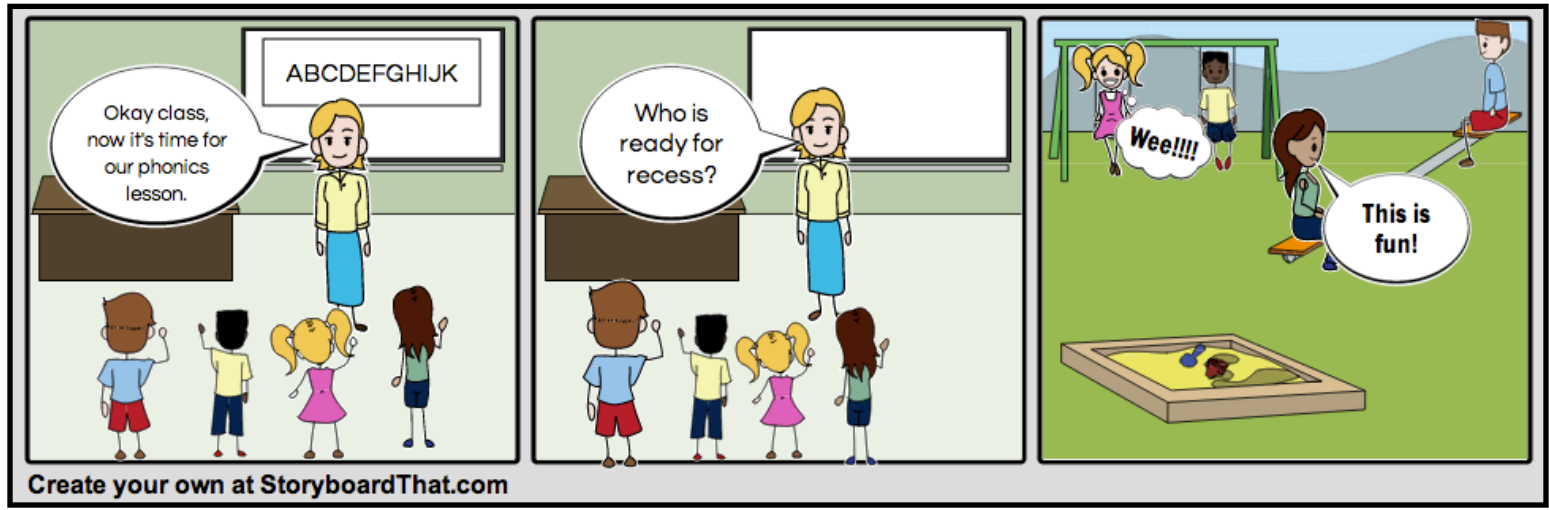

 Crafting comic strips can be a great way to get students excited about writing short, fiction stories. Storyboard That is a great tool for creating comic strips. In the free version of the tool students can create stories by dragging and dropping elements into three and six frame stories. The paid version of Storyboard That allows students to create stories of up to fifteen frames. The following directions demonstrate how to create a comic strip with the free version of [StoryboardThat.com.](http://storyboardthat.com)

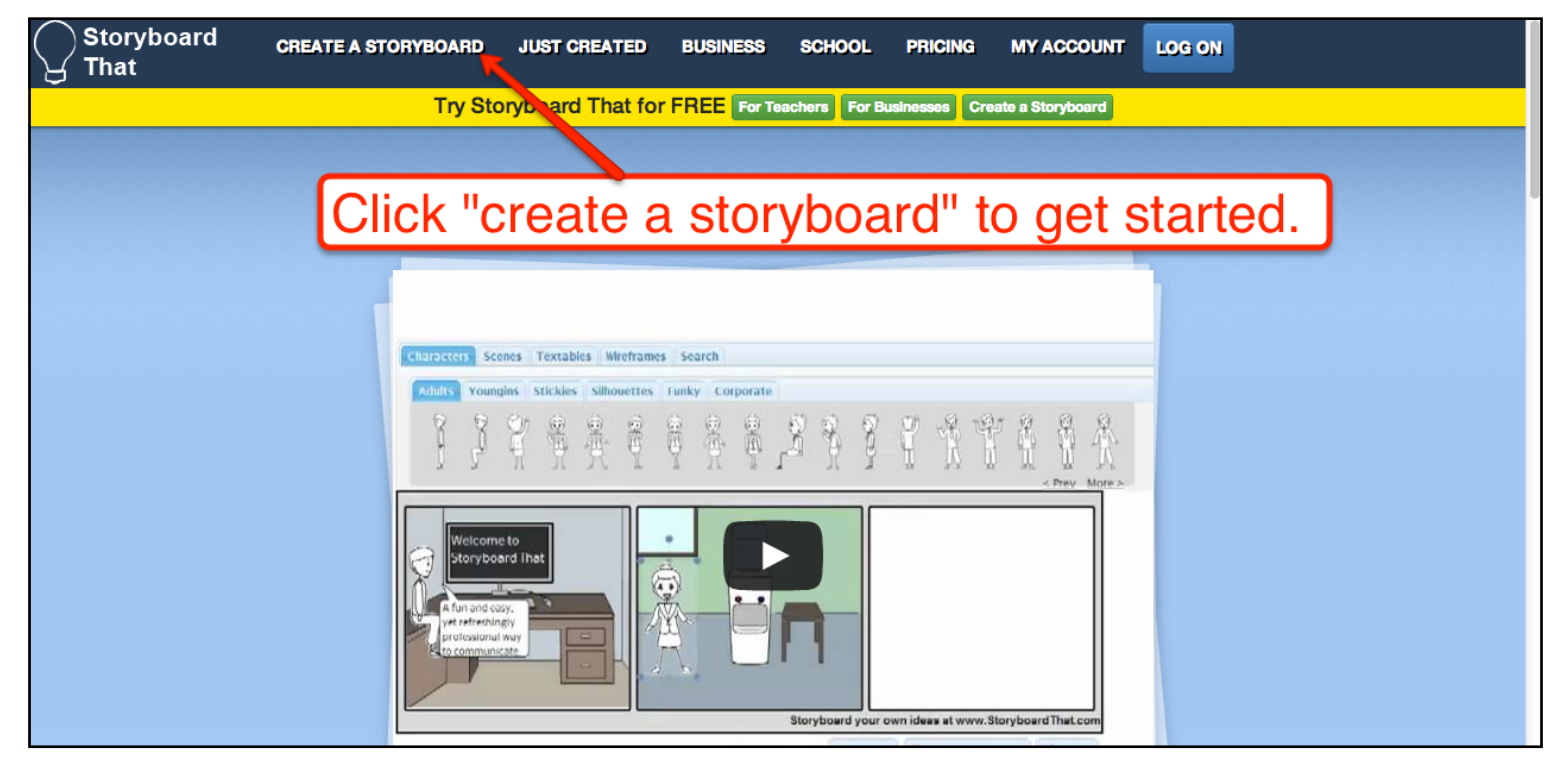

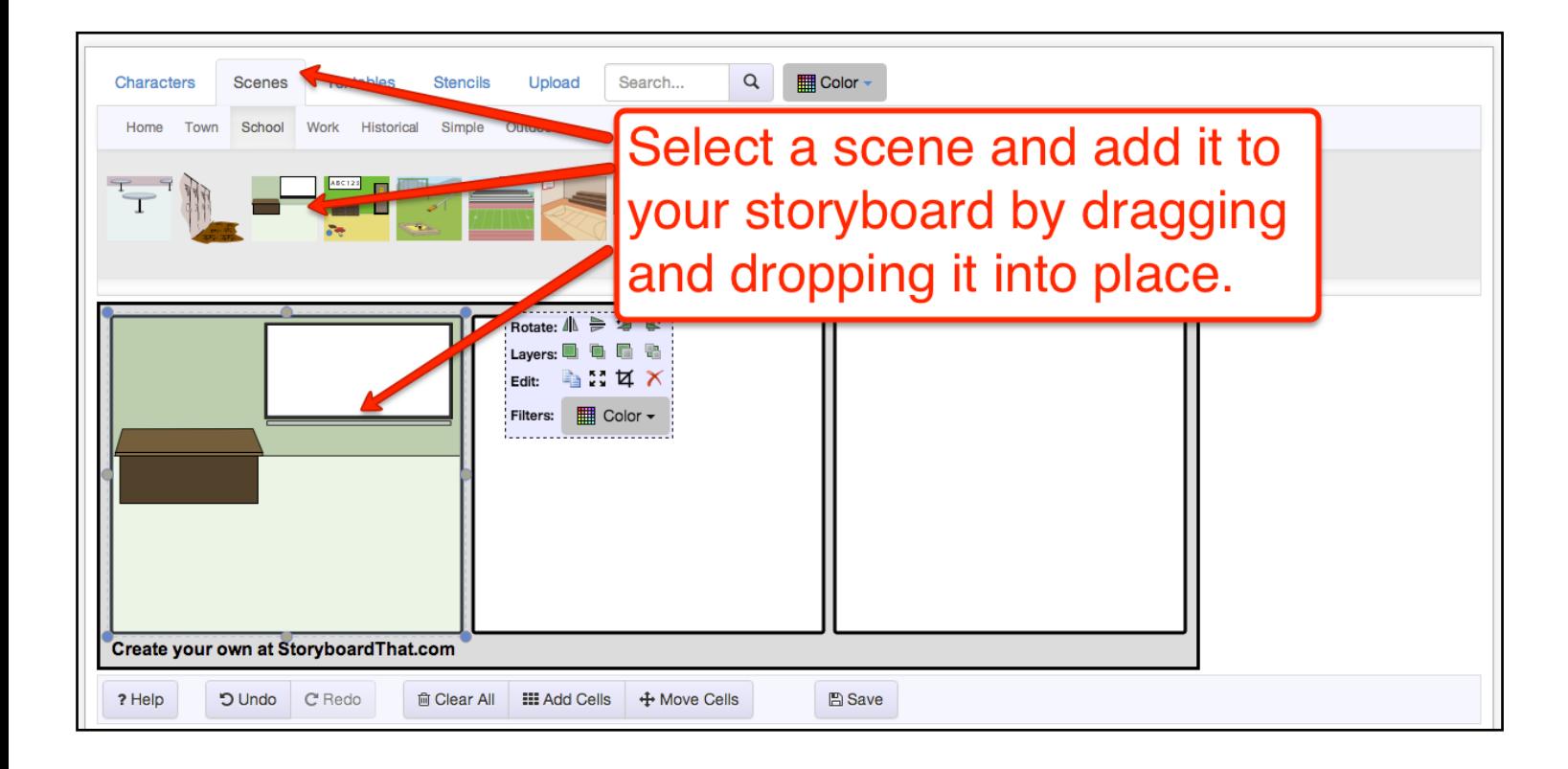

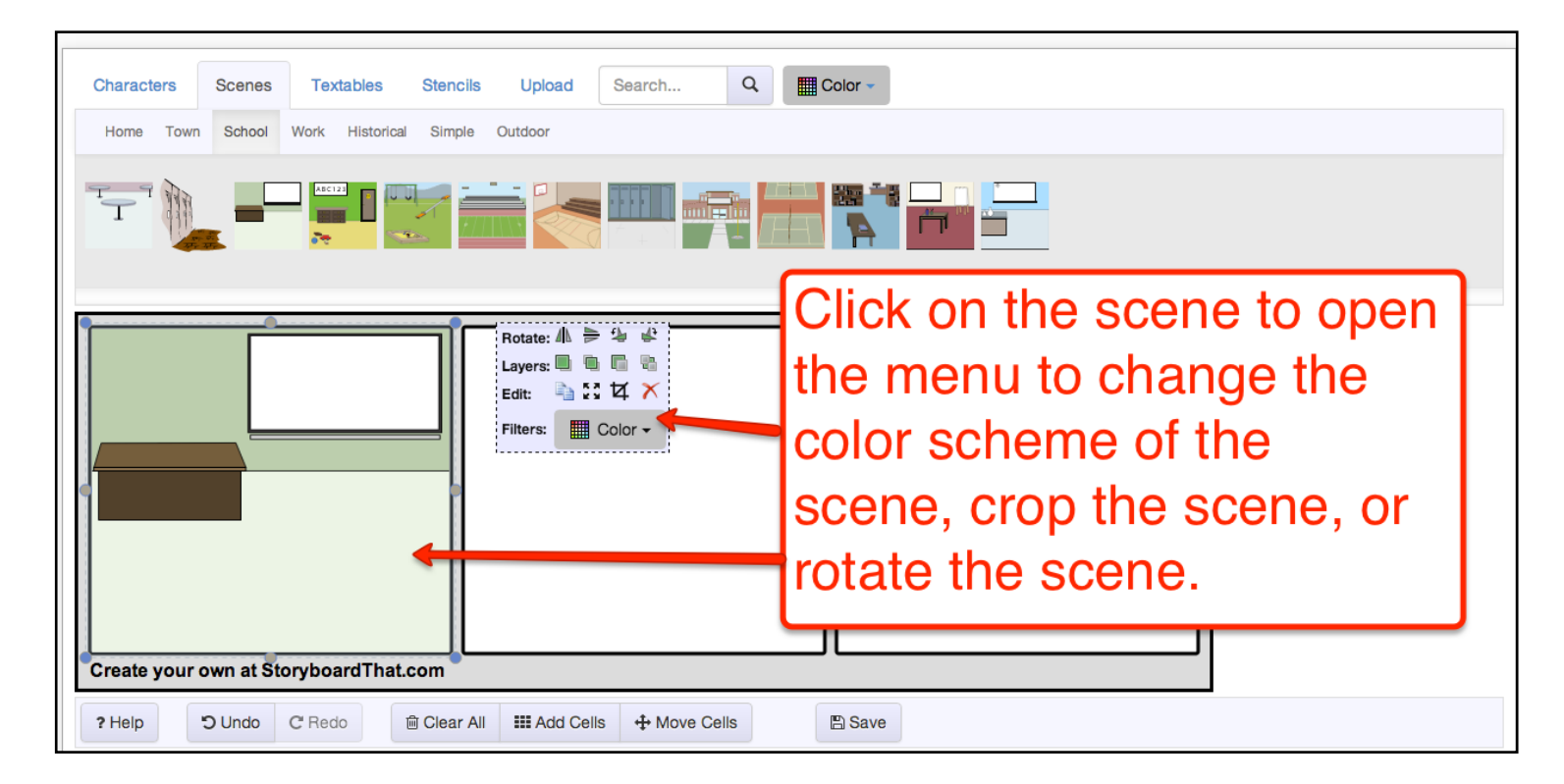

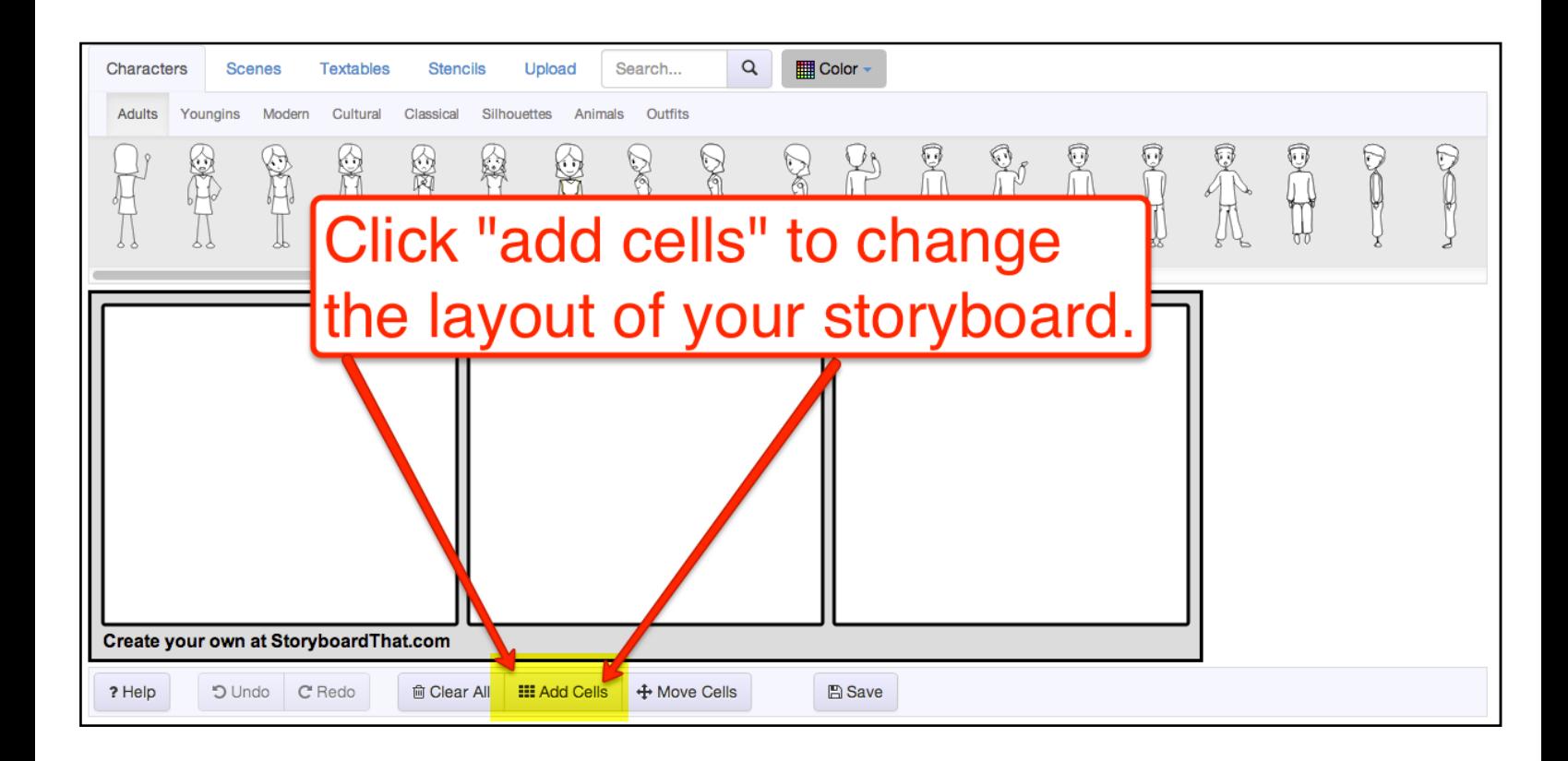

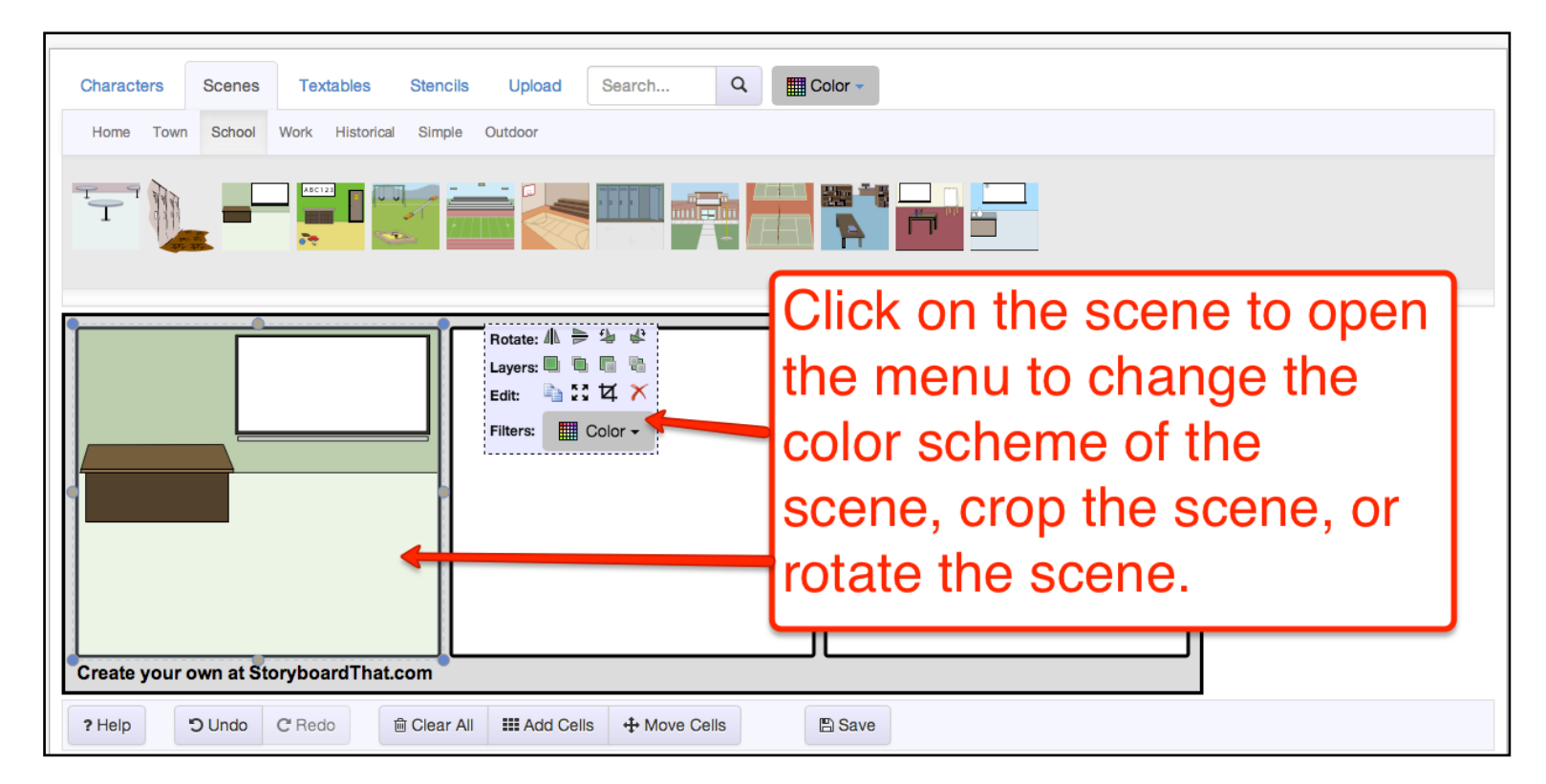

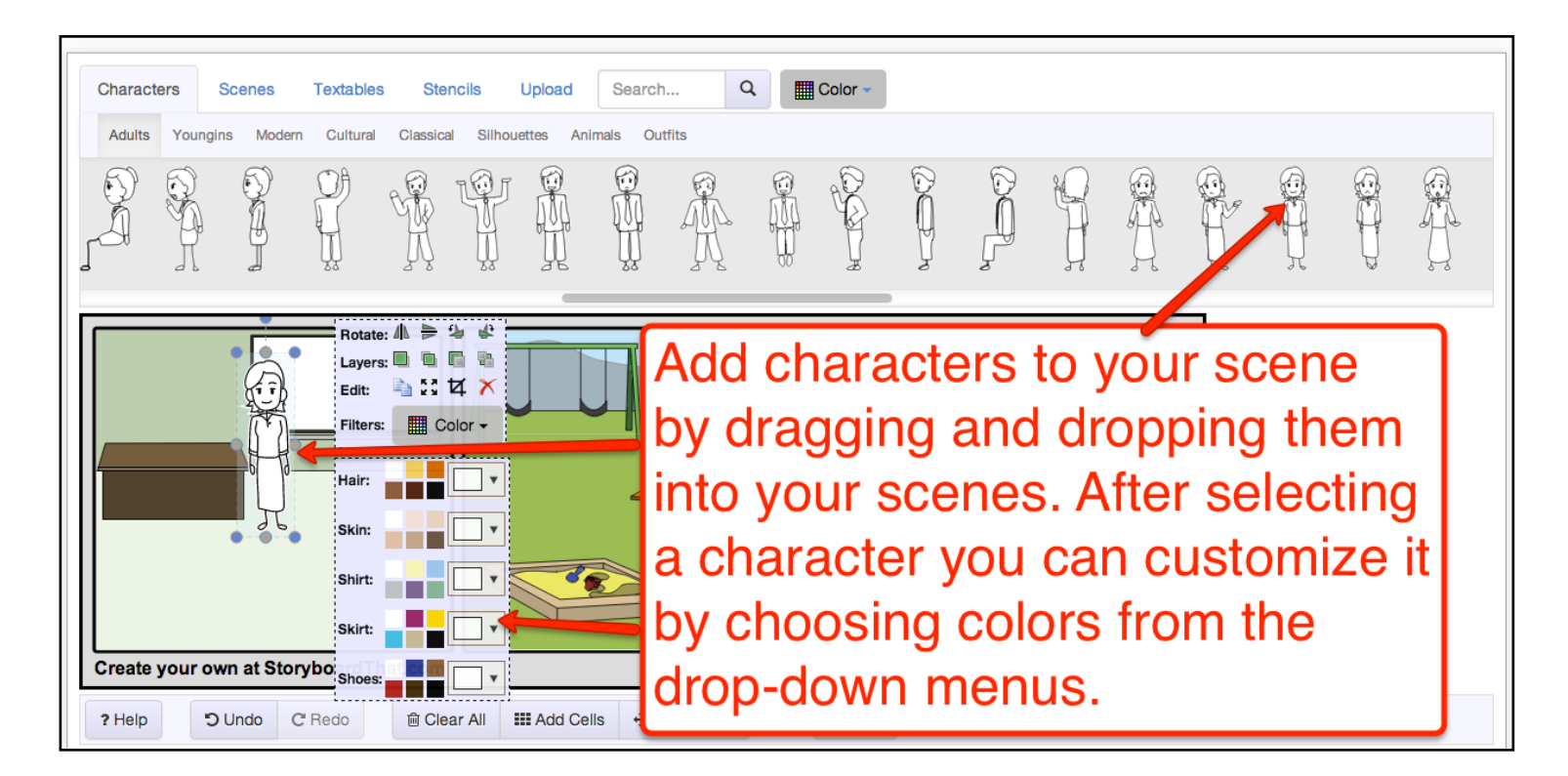

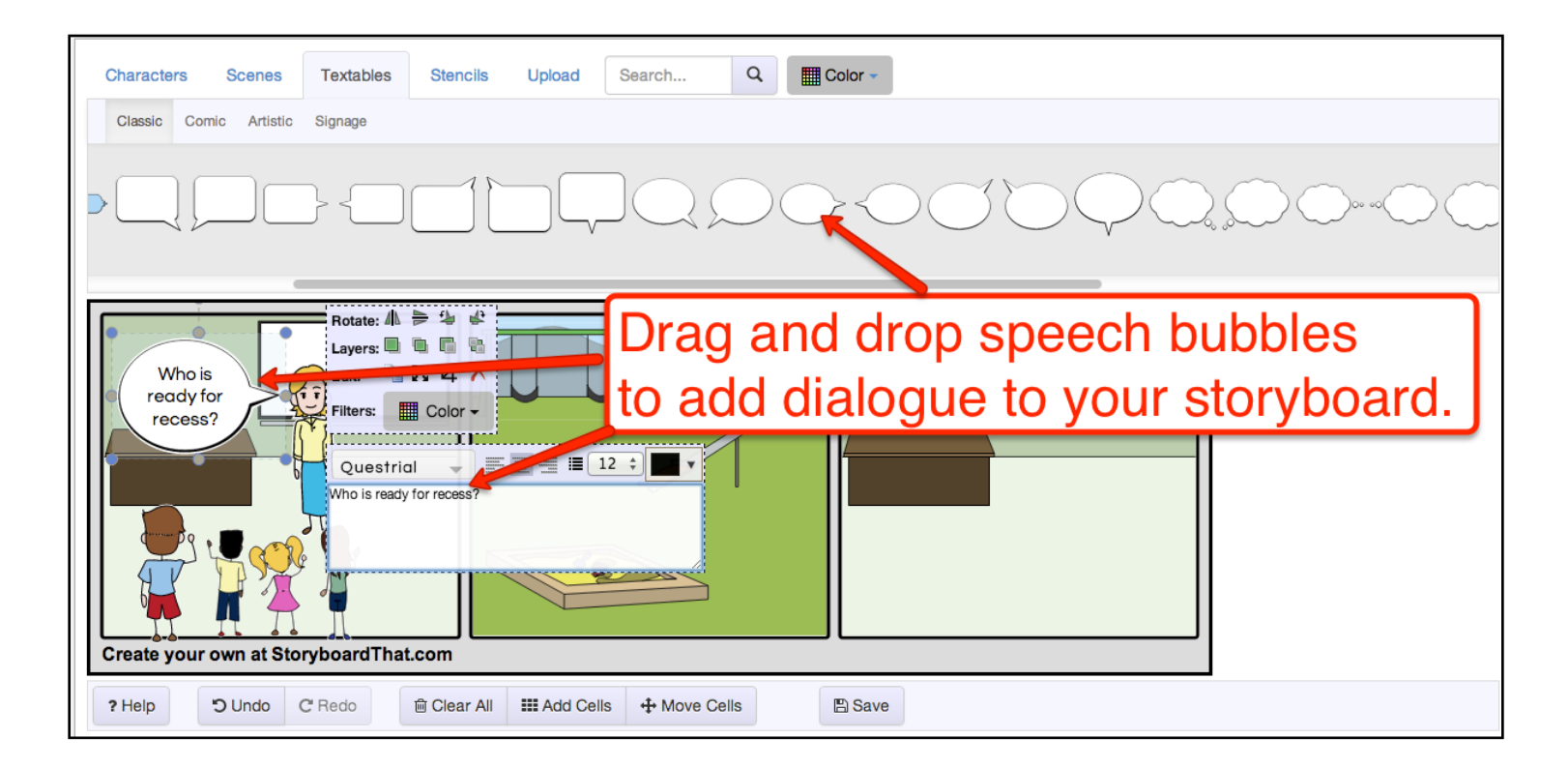

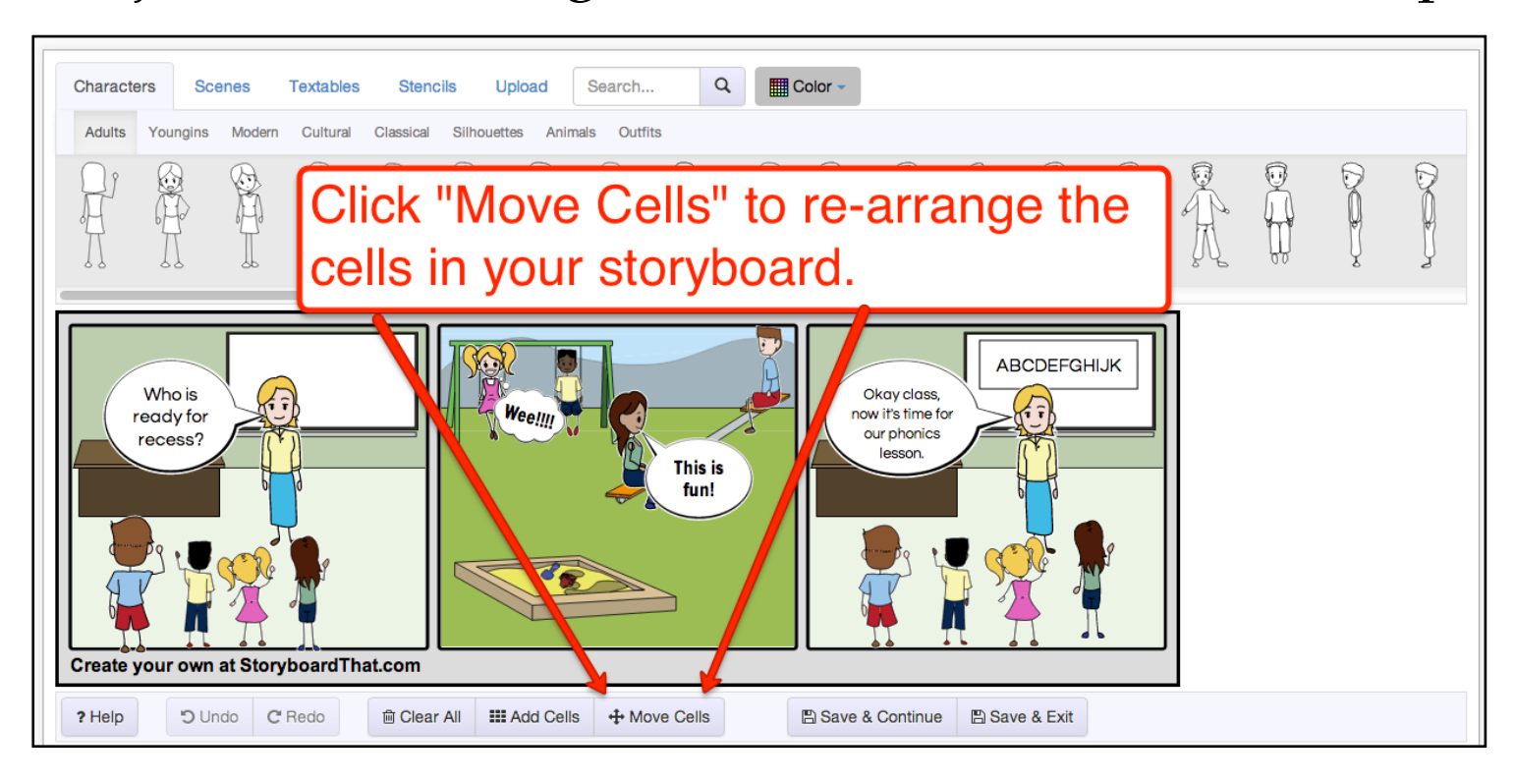

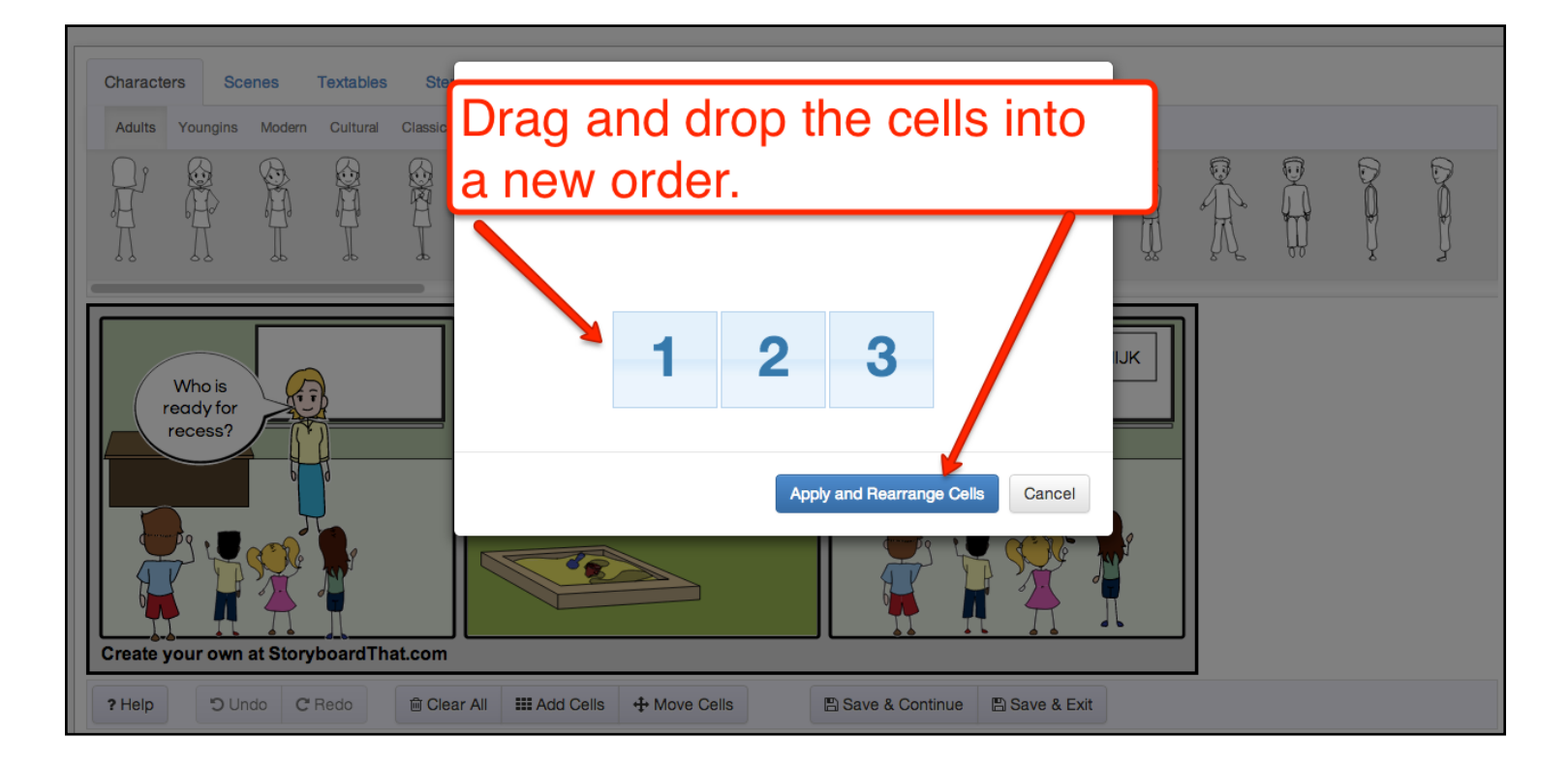

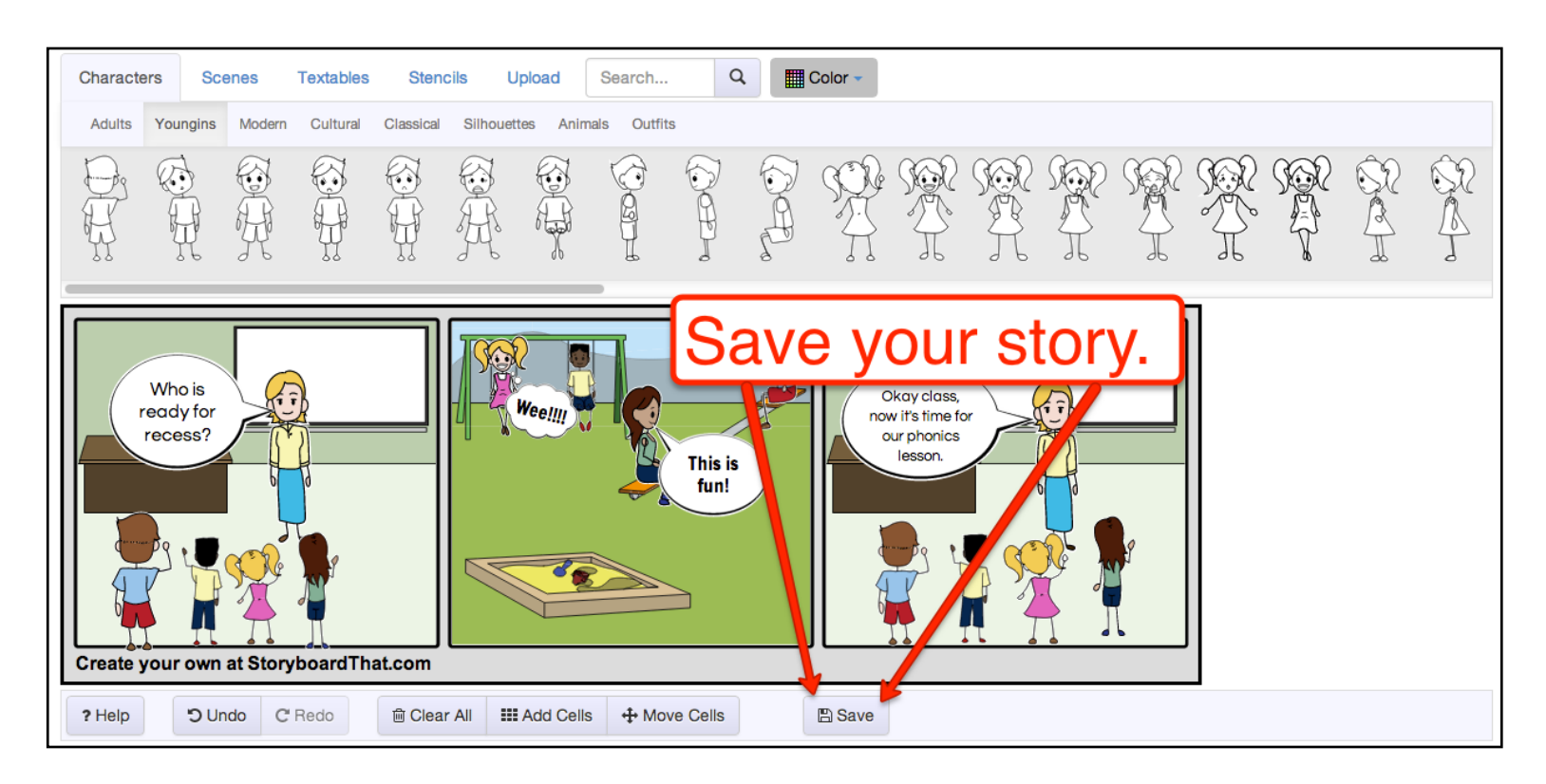

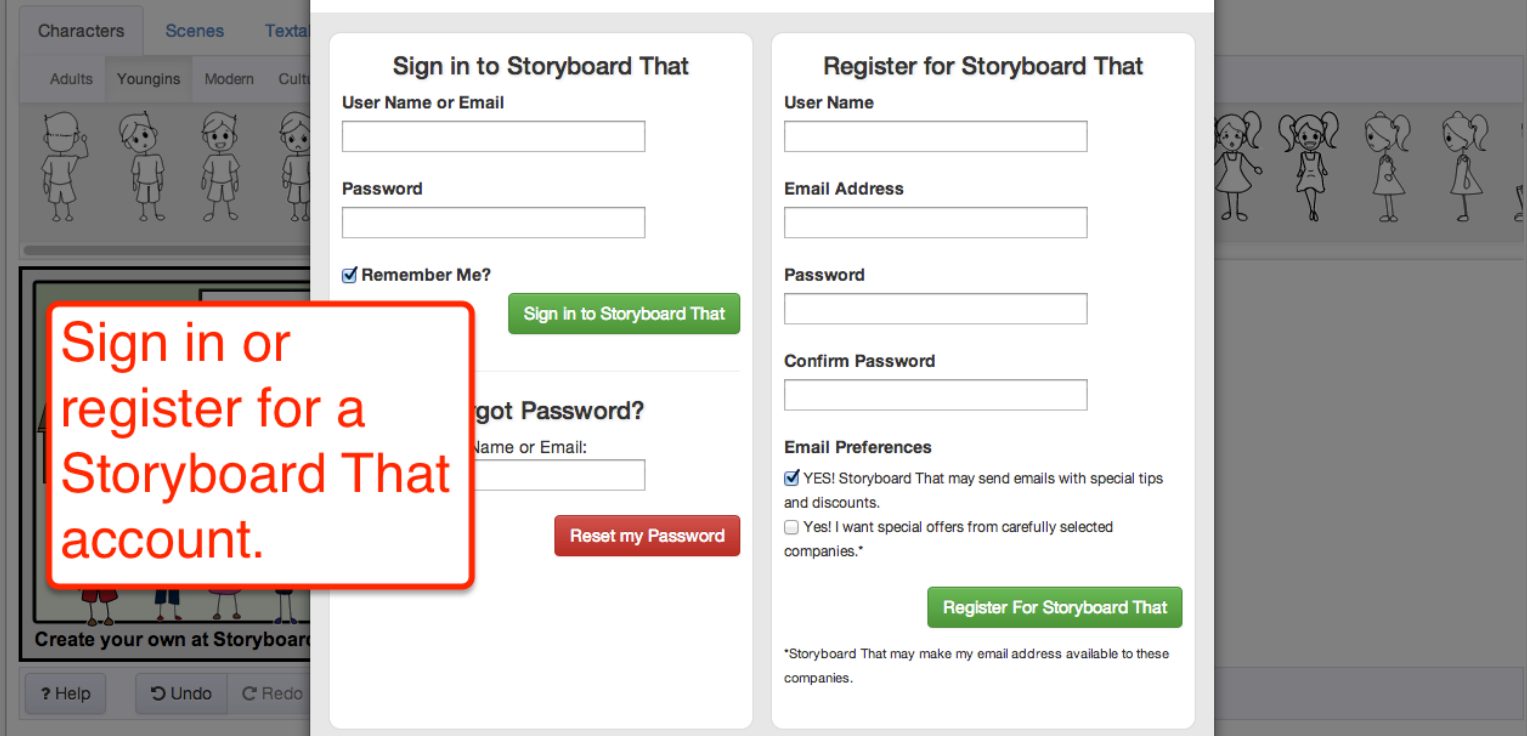

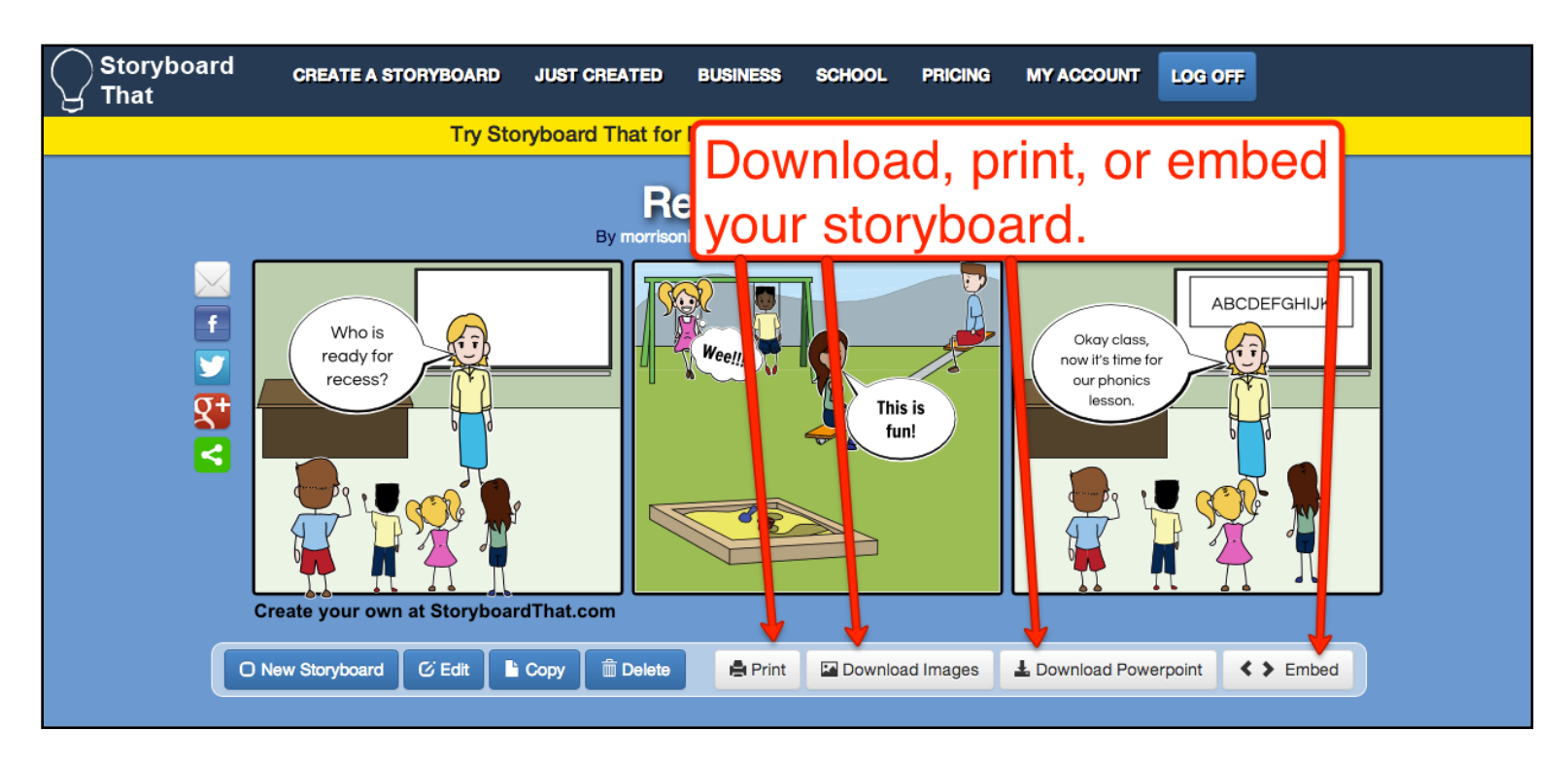

*Downloaded images and PowerPoints will have a StoryBoard That watermark unless you have a premium account. The printed storyboards do not have a watermark in the free or premium versions.*

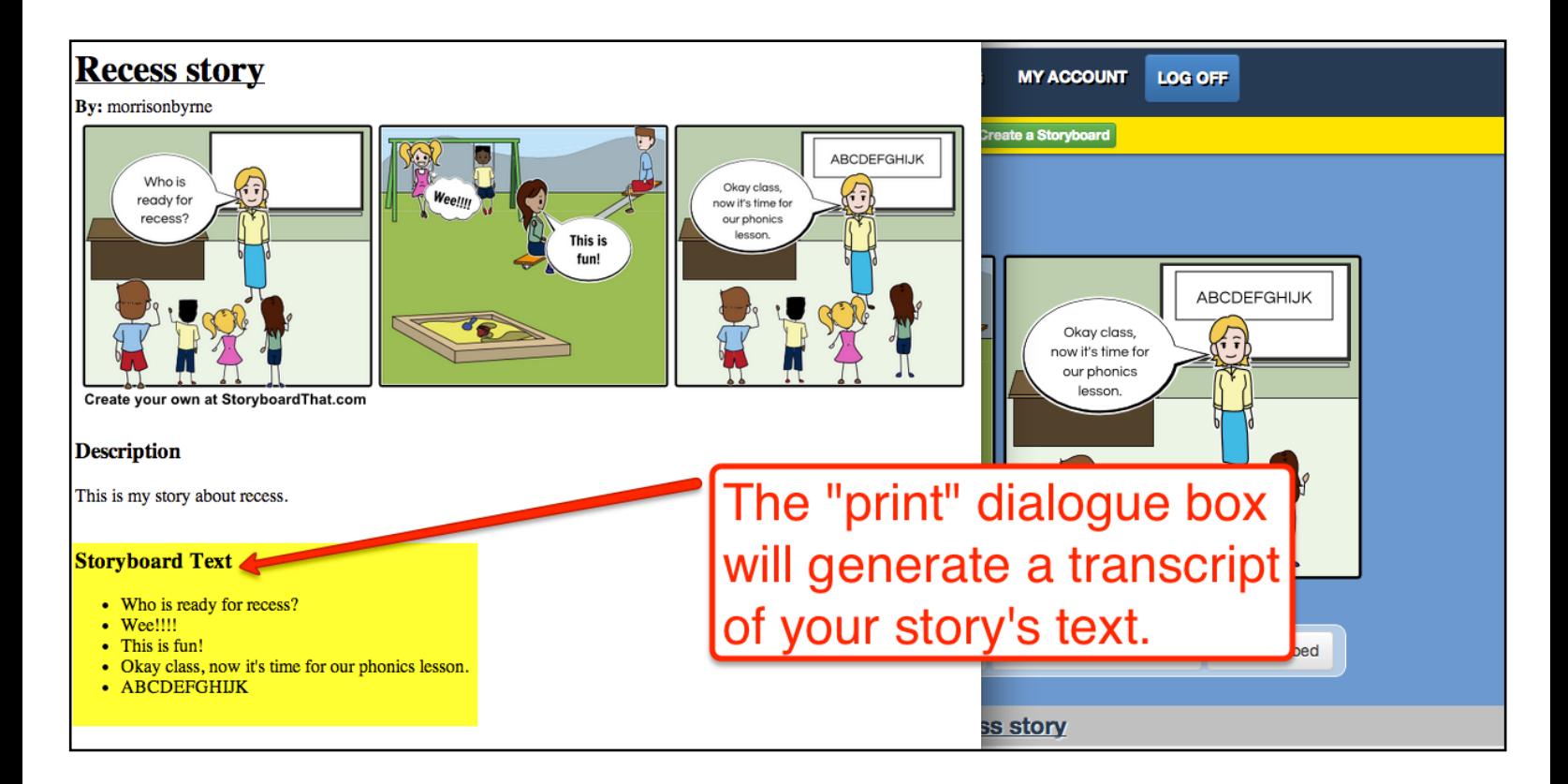

*The following aspects of Storyboard That are only available with a premium account.* 

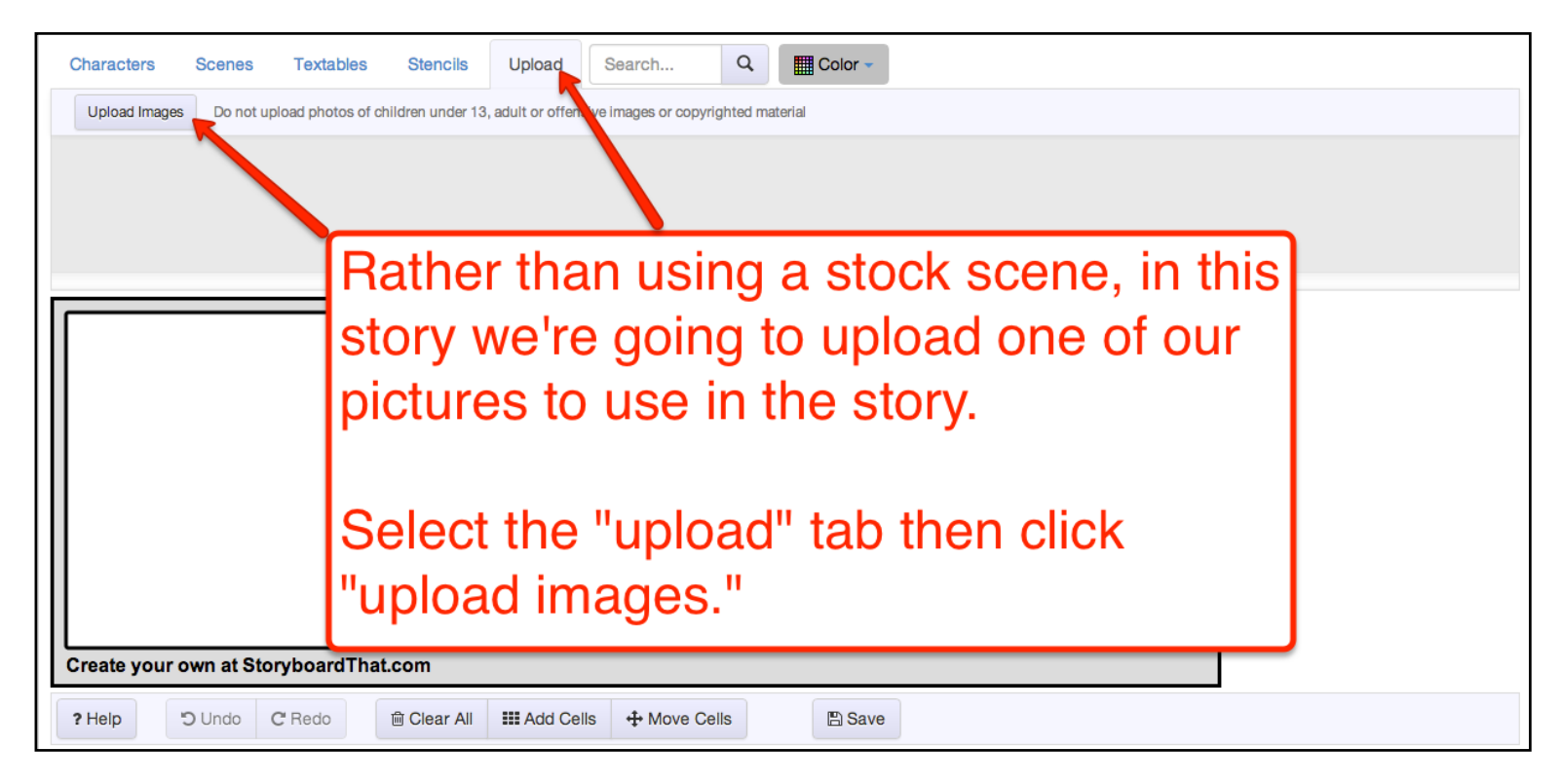

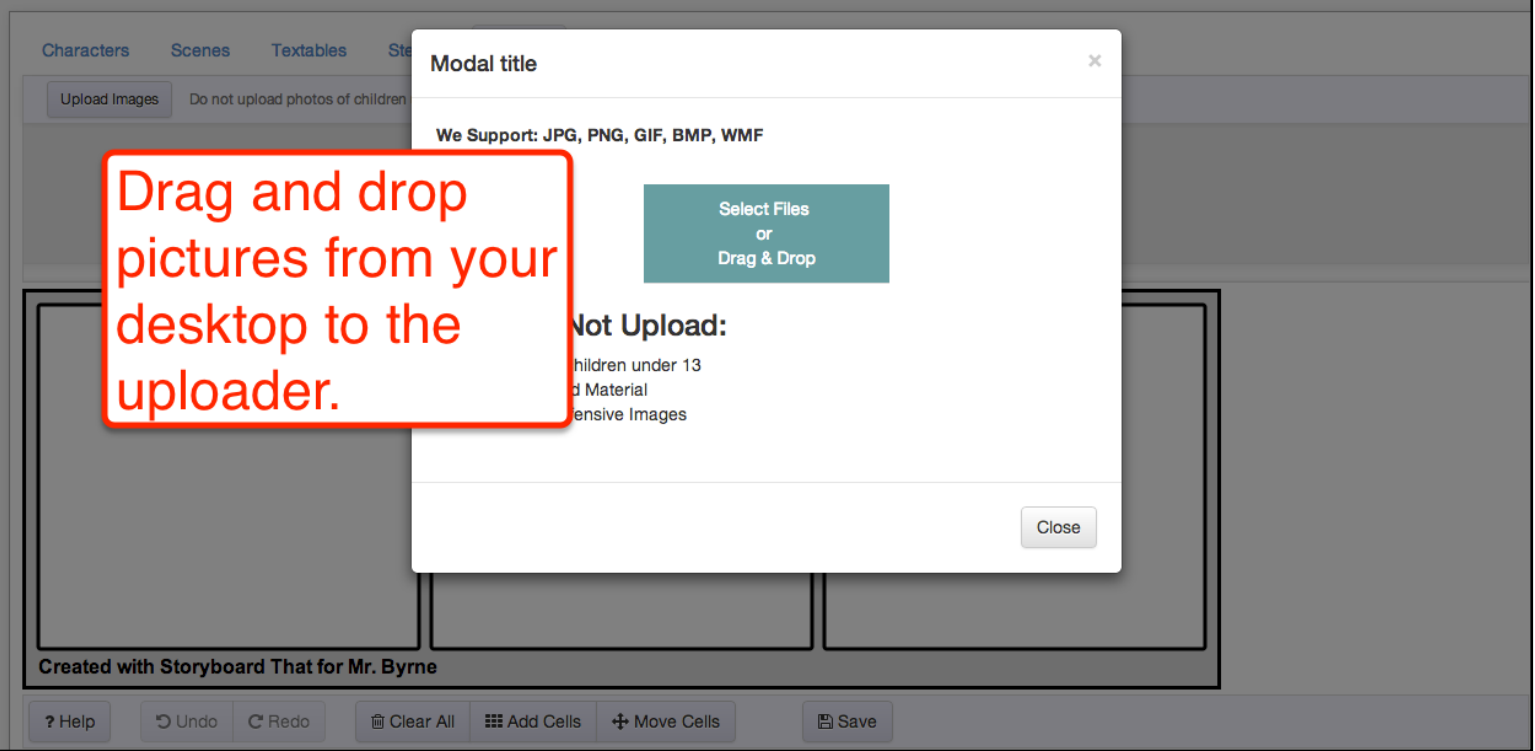

*The following aspects of Storyboard That are only available with a premium account.*

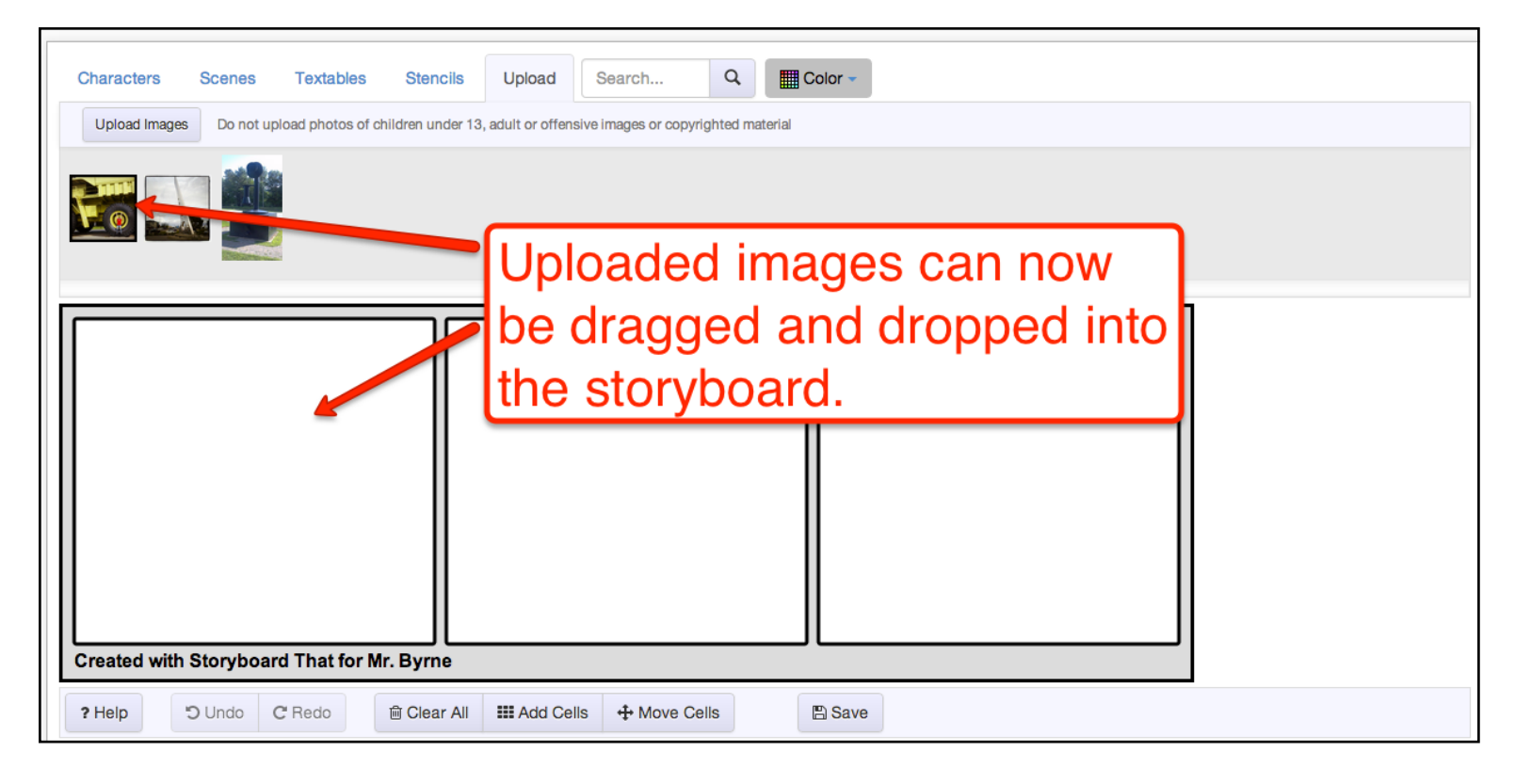

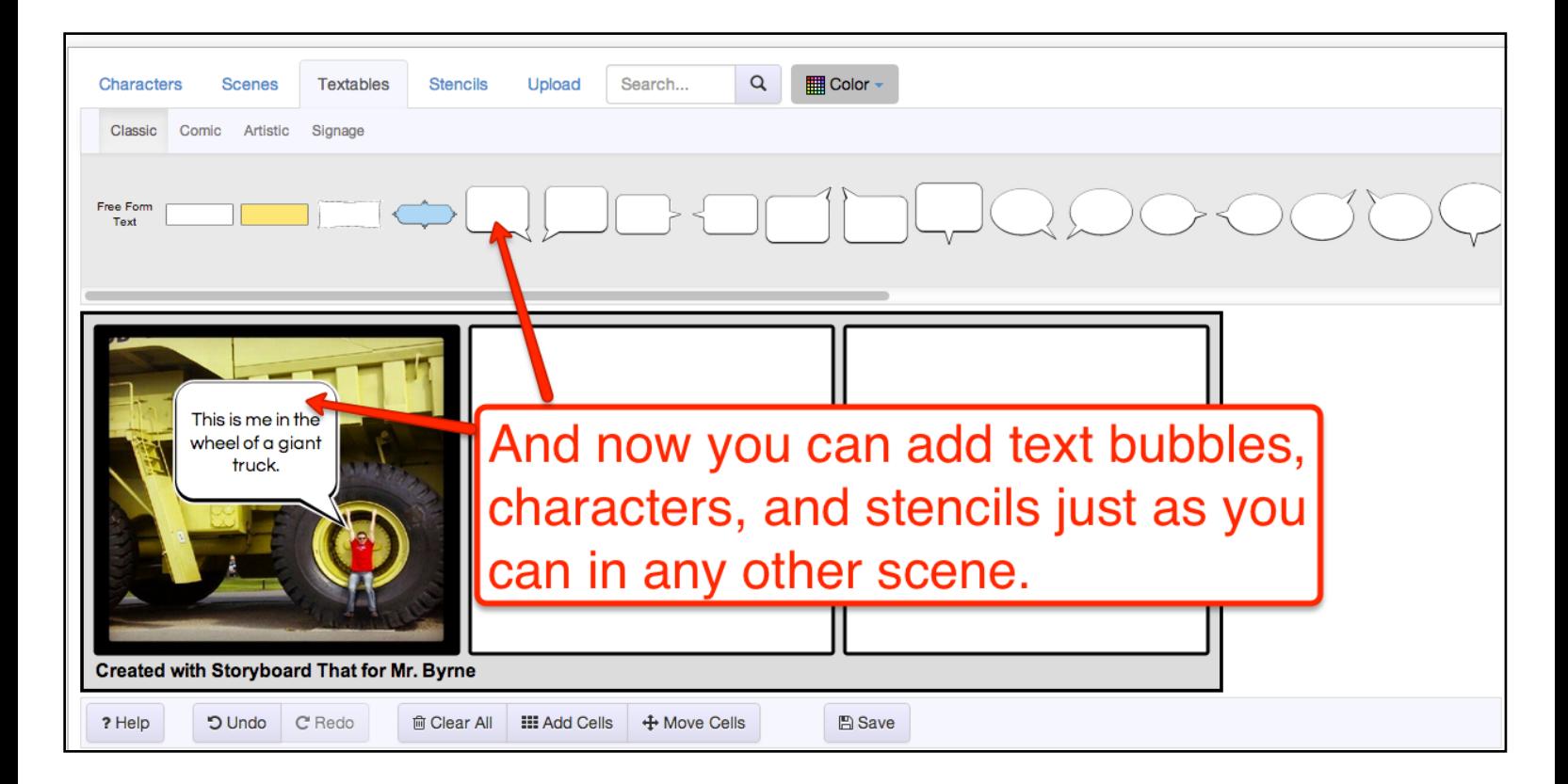

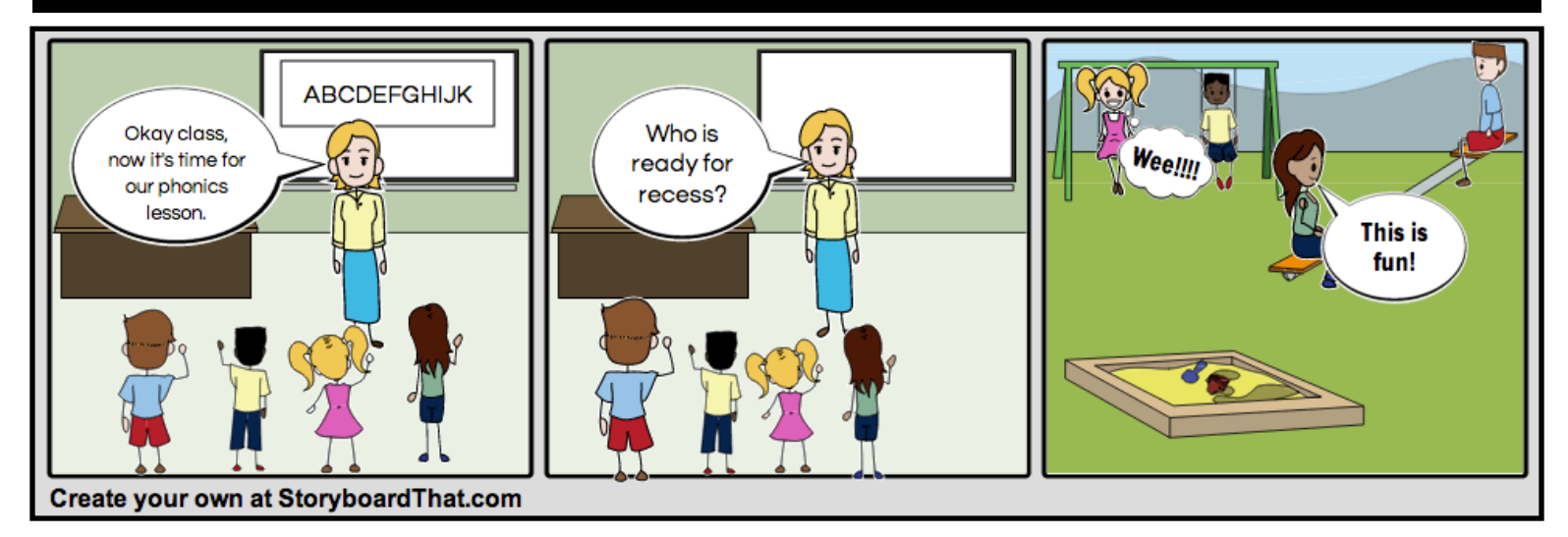

# Project #2 -Telling true stories with comics

 As a social studies teacher one of my students' favorite activities was to take a story from history and tell it in comic strip format. One year my students created comic strips about significant events in the lives of people featured in the PBS documentary series The West [\(http://www.pbs.org/weta/thewest/people/index.htm\)](http://www.pbs.org/weta/thewest/people/index.htm).

 One of my students took a slightly different approach to the assignment of telling the story of an event in someone's life by creating a comic strip of a mock trial of Colonel John Chivington [\(http://www.pbs.org/weta/thewest/people/a\\_c/chivington.htm\)](http://www.pbs.org/weta/thewest/people/a_c/chivington.htm). Colonel Chivington was never tried for his actions at the Sand Creek Massacre [\(http://www.nps.gov/sand/index.htm\)](http://www.nps.gov/sand/index.htm), so my student decided to create a mock trial to demonstrate what he thought would have happened had there been a trial in 1864. My student created scenes in his comic strip in which a judge read charges, lawyers presented evidence, and witnesses testified. He also included scenes of jurors deliberating before delivering their verdict. Despite a few spelling errors, my student did a great job of presenting his understanding of the events of the Sand Creek Massacre.

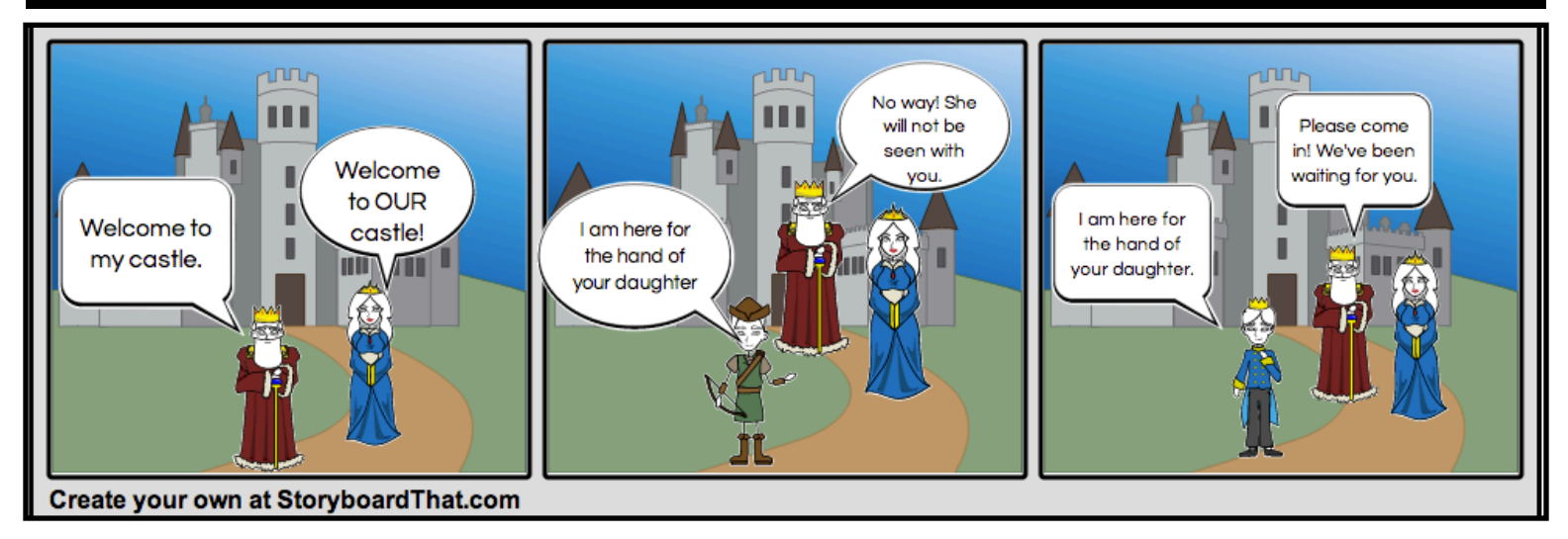

# Project #3 -Turning Comic Strips Into Movies

 Turning a comic strip into a movie is a fun extension of the comic strip creation project. In fact, that is what my students did with the comic strips they created in project #2 (telling true stories with comics).

 There are a number of tools available on the web that students can use to create videos. The tool that I recommend most often is [WeVideo.com.](http://wevideo.com) In WeVideo.com students can import the frames from their comic strips. The frames are added to a gallery of media in their WeVideo accounts. From that gallery students drag and drop their frames into sequence. Once the sequence is arranged students can record a voice-over for each frame. In my classroom I had my students take turns being "voice-over artists" for their classmates' stories. For example, a male student invited a female classmate to be the voice of a female character in his comic strip movie.

*While this project can be completed without buying any new software or hardware, you may find it beneficial to use external microphones instead of the microphone built into your laptop.* 

# Project #3 -Turning Comic Strips Into Movies

*After creating an account and signing into WeVideo.com click "create new video."*

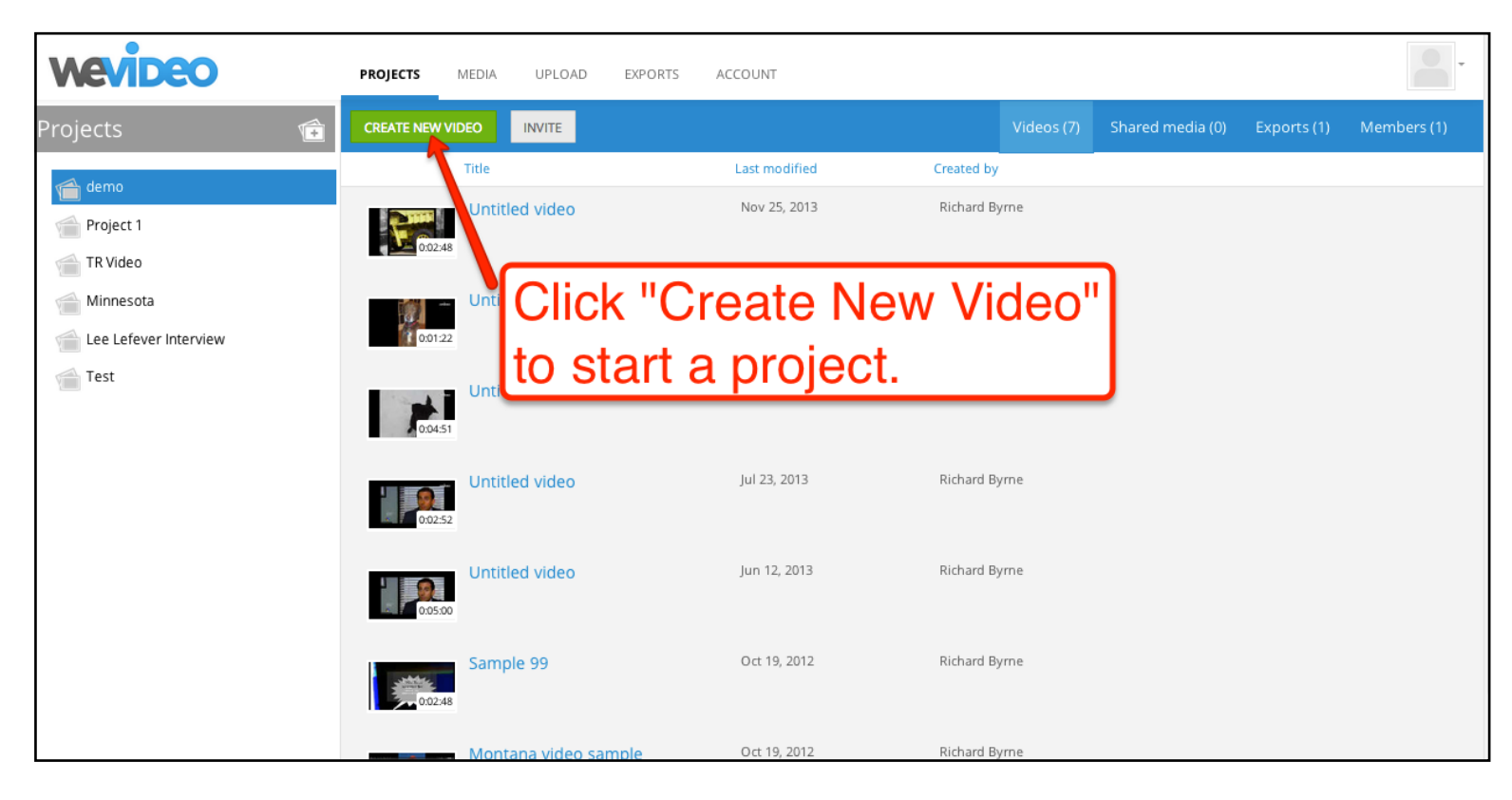

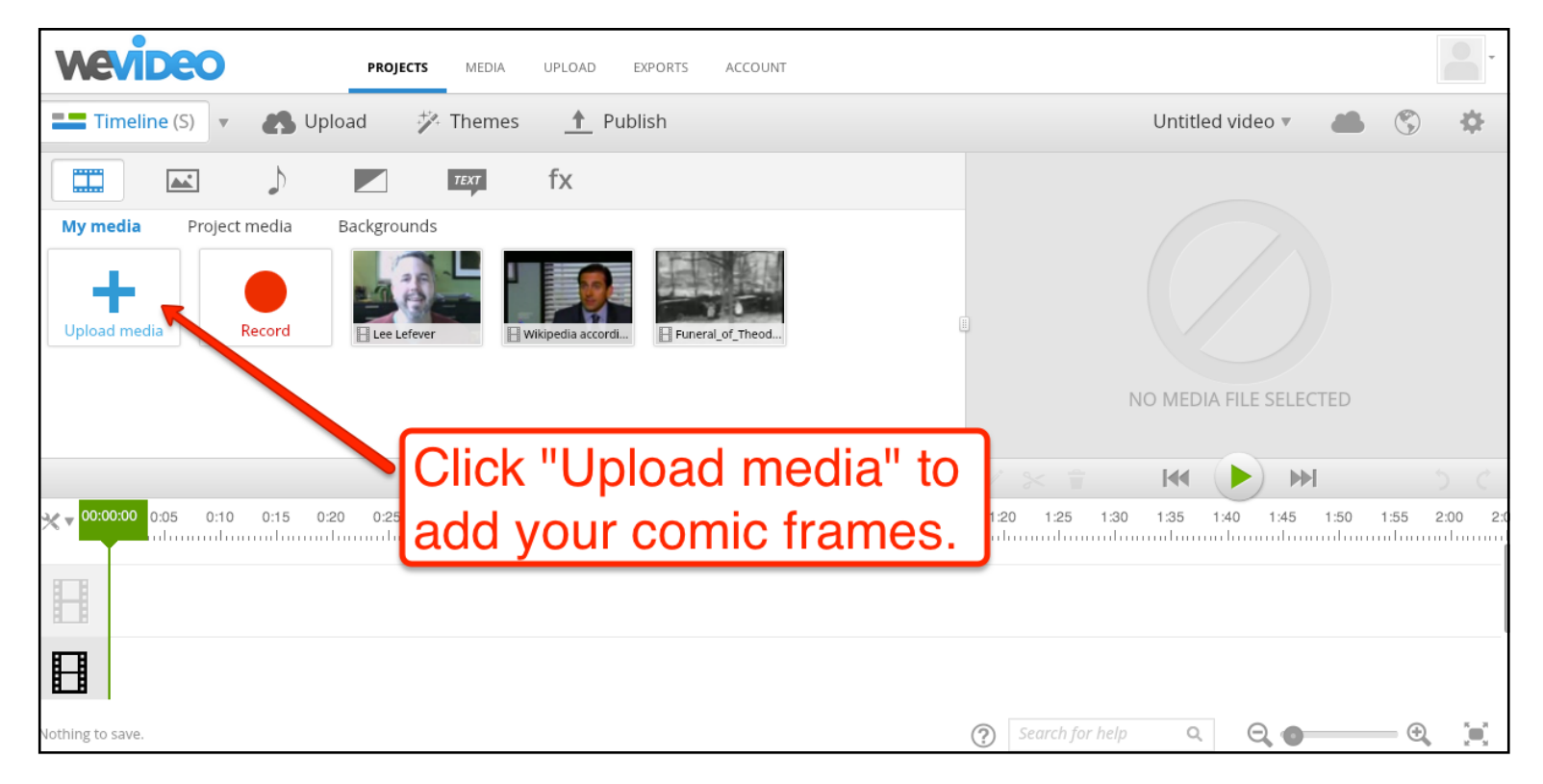

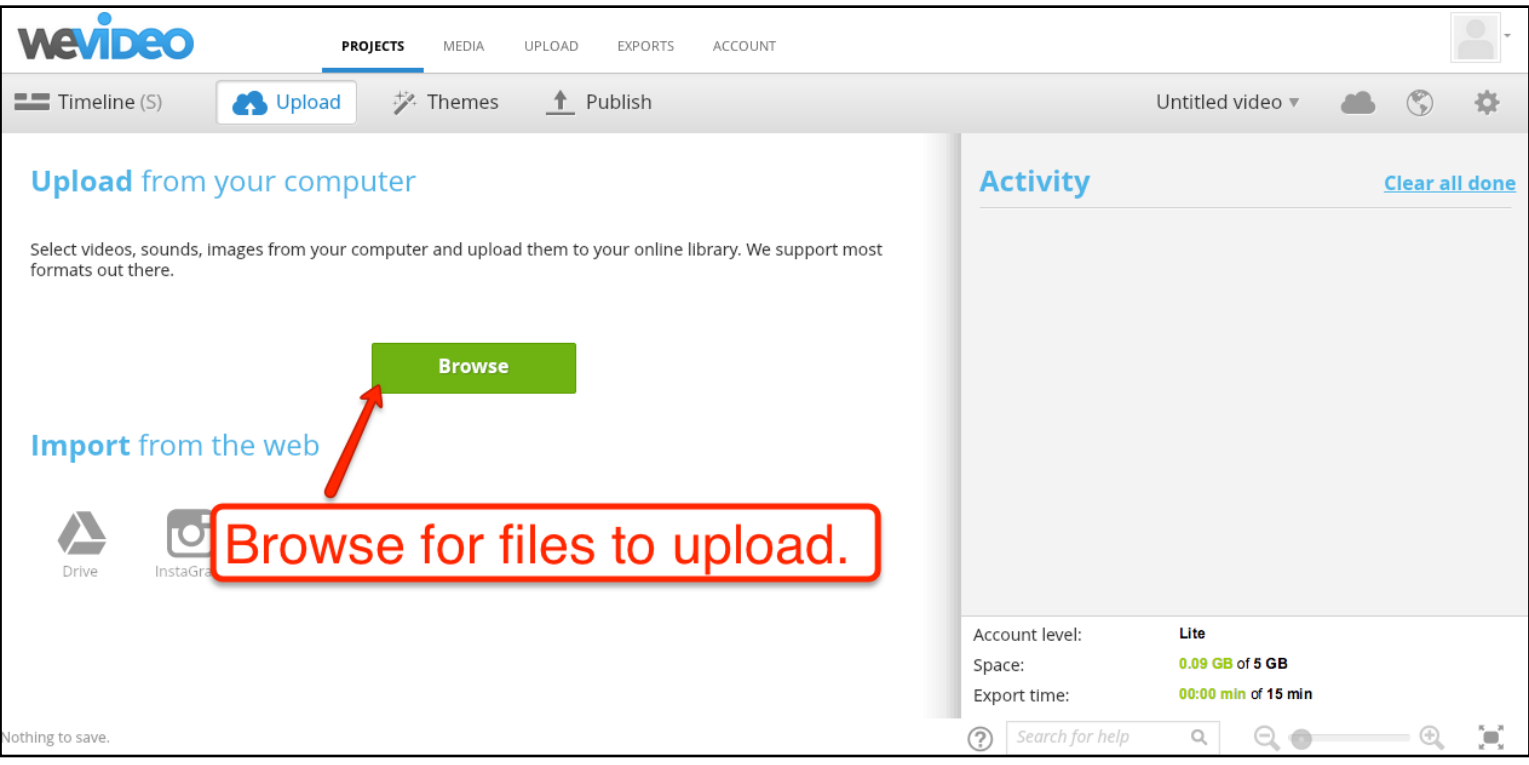

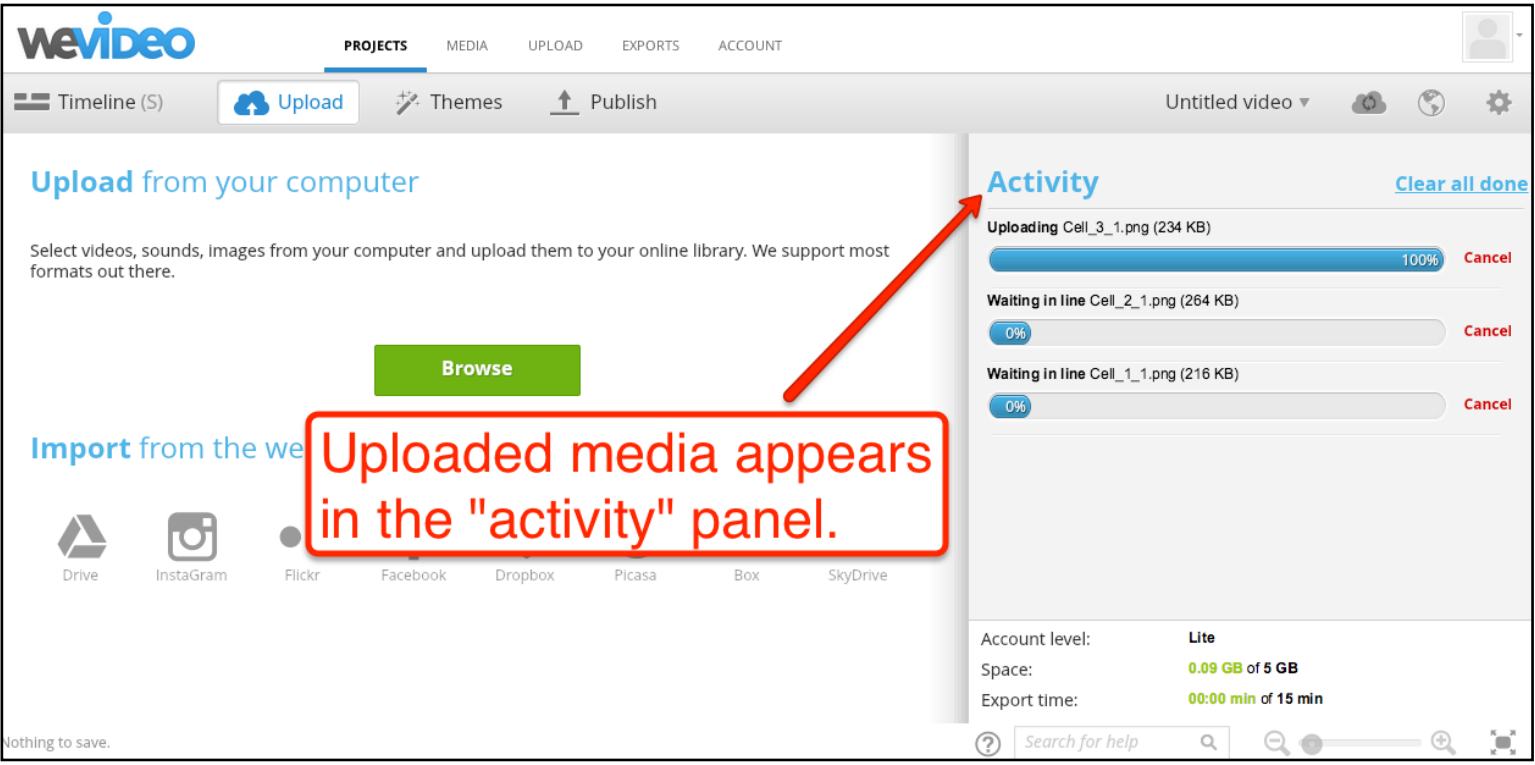

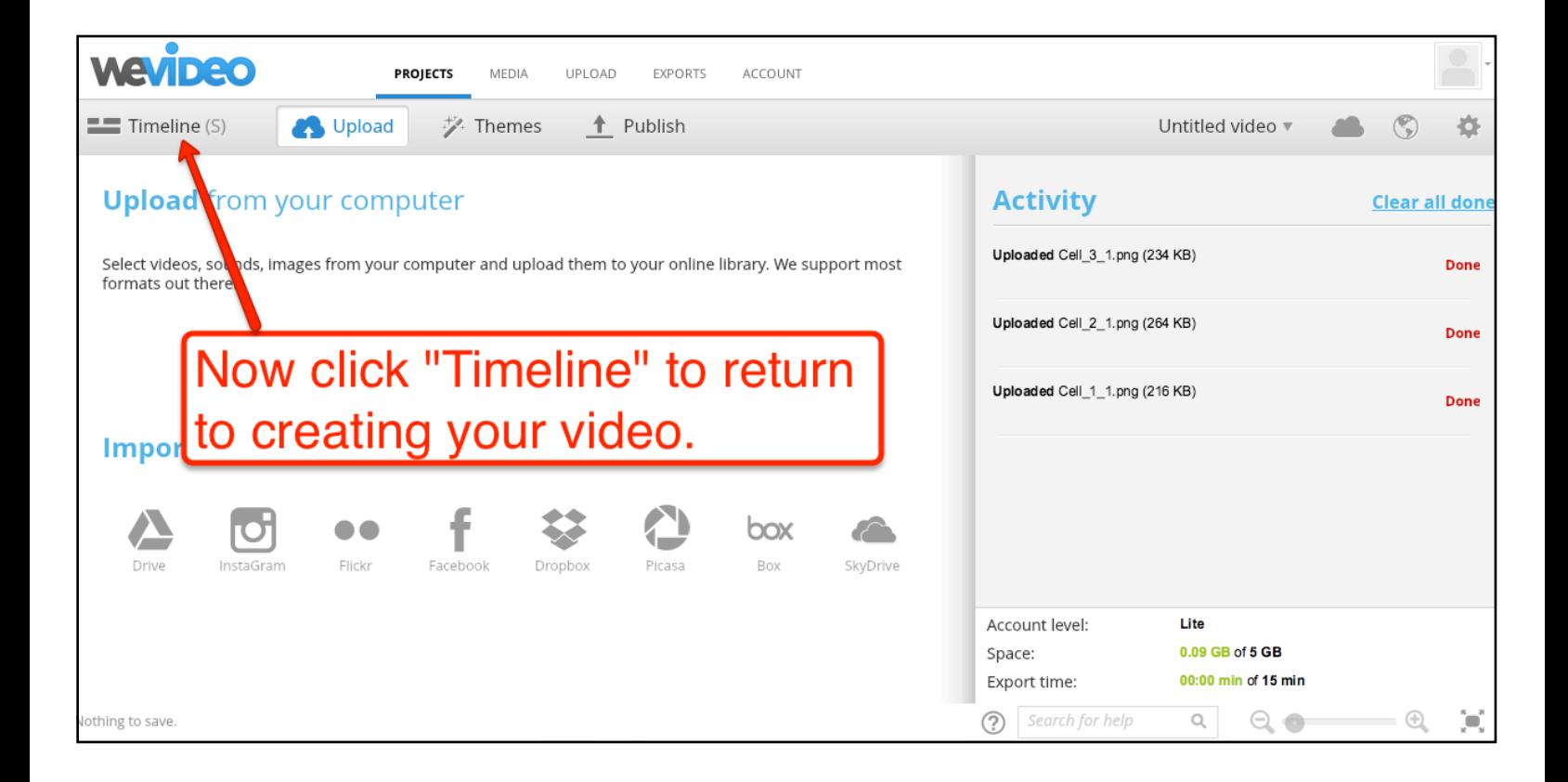

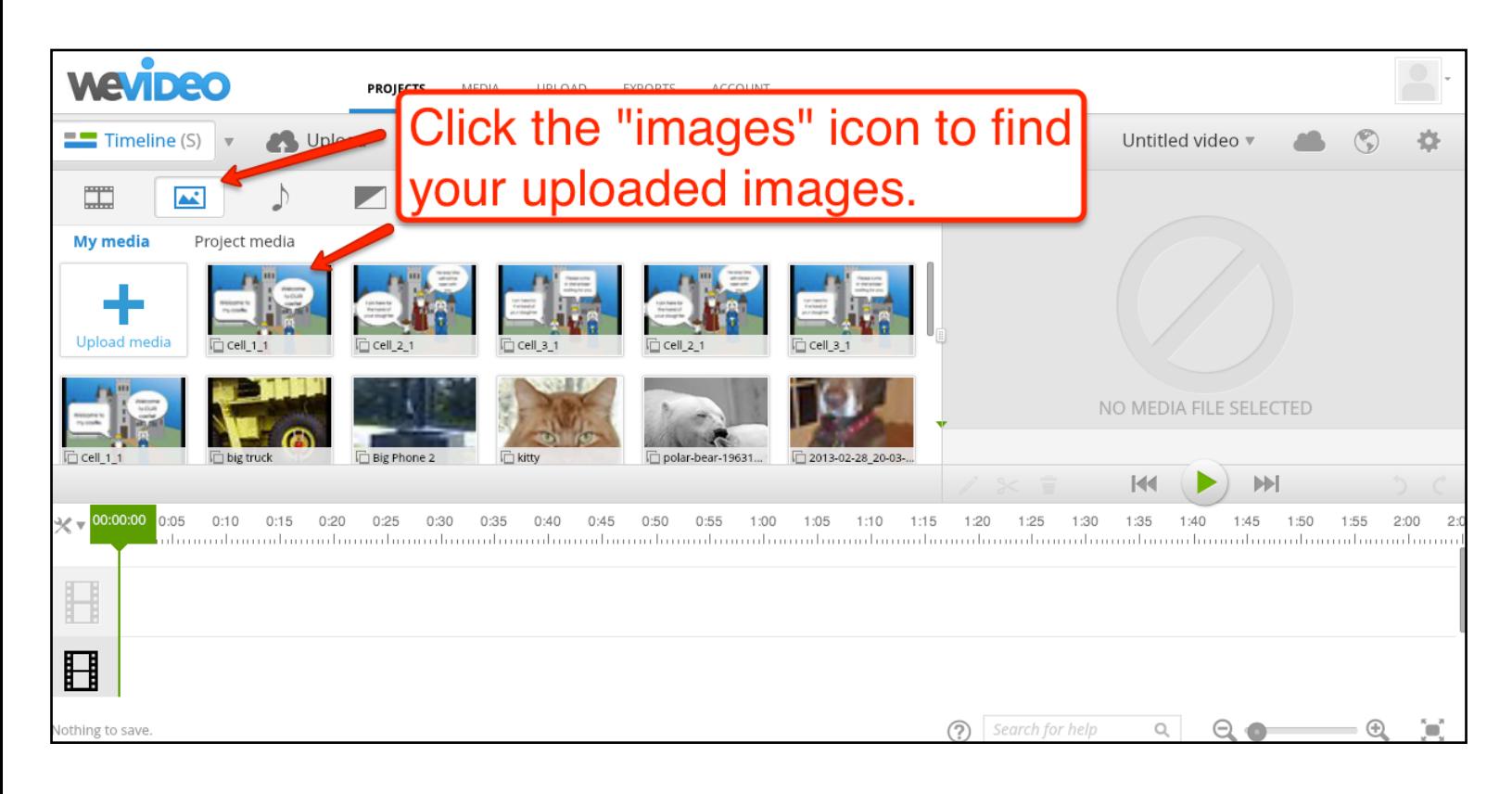

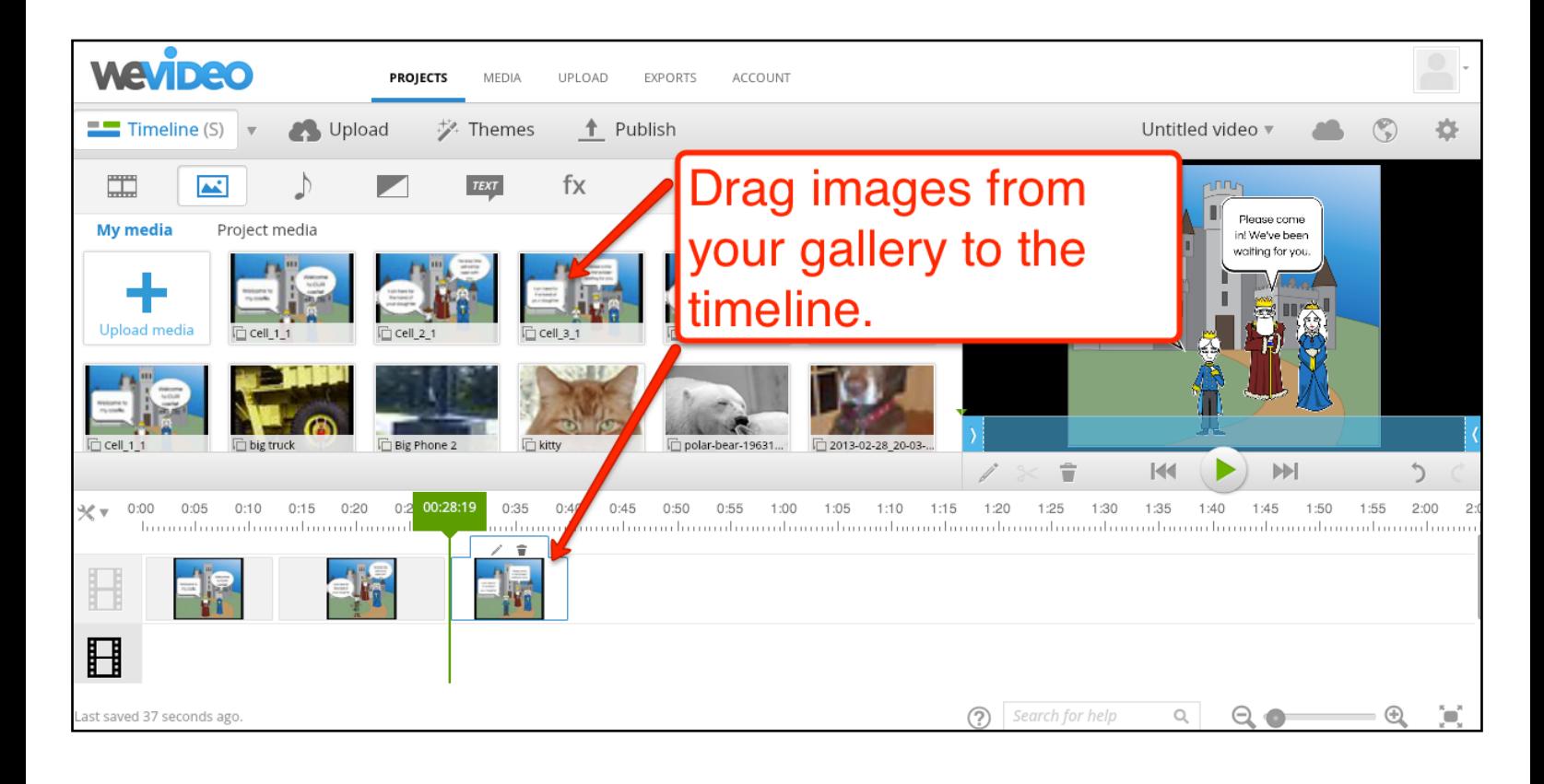

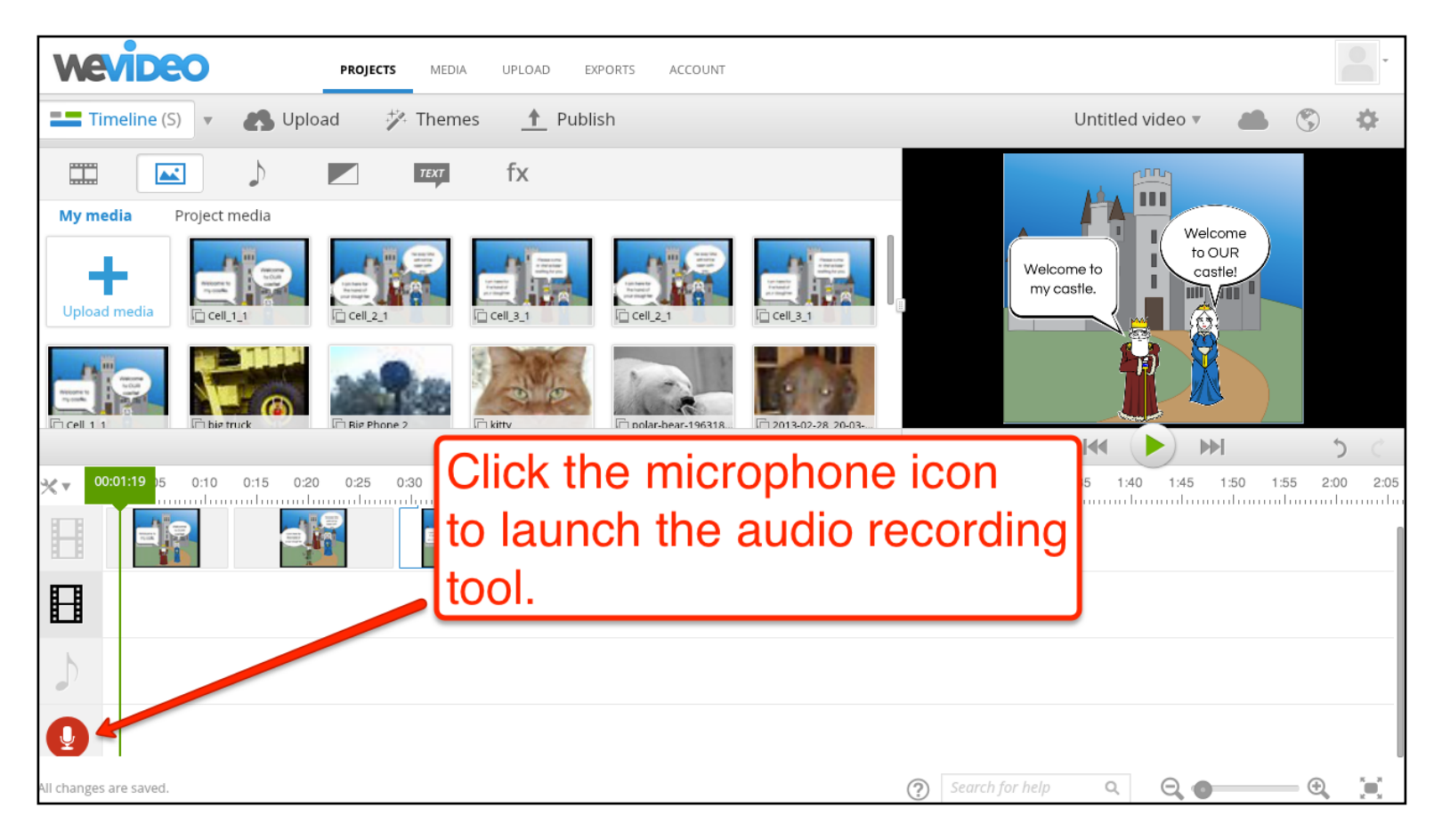

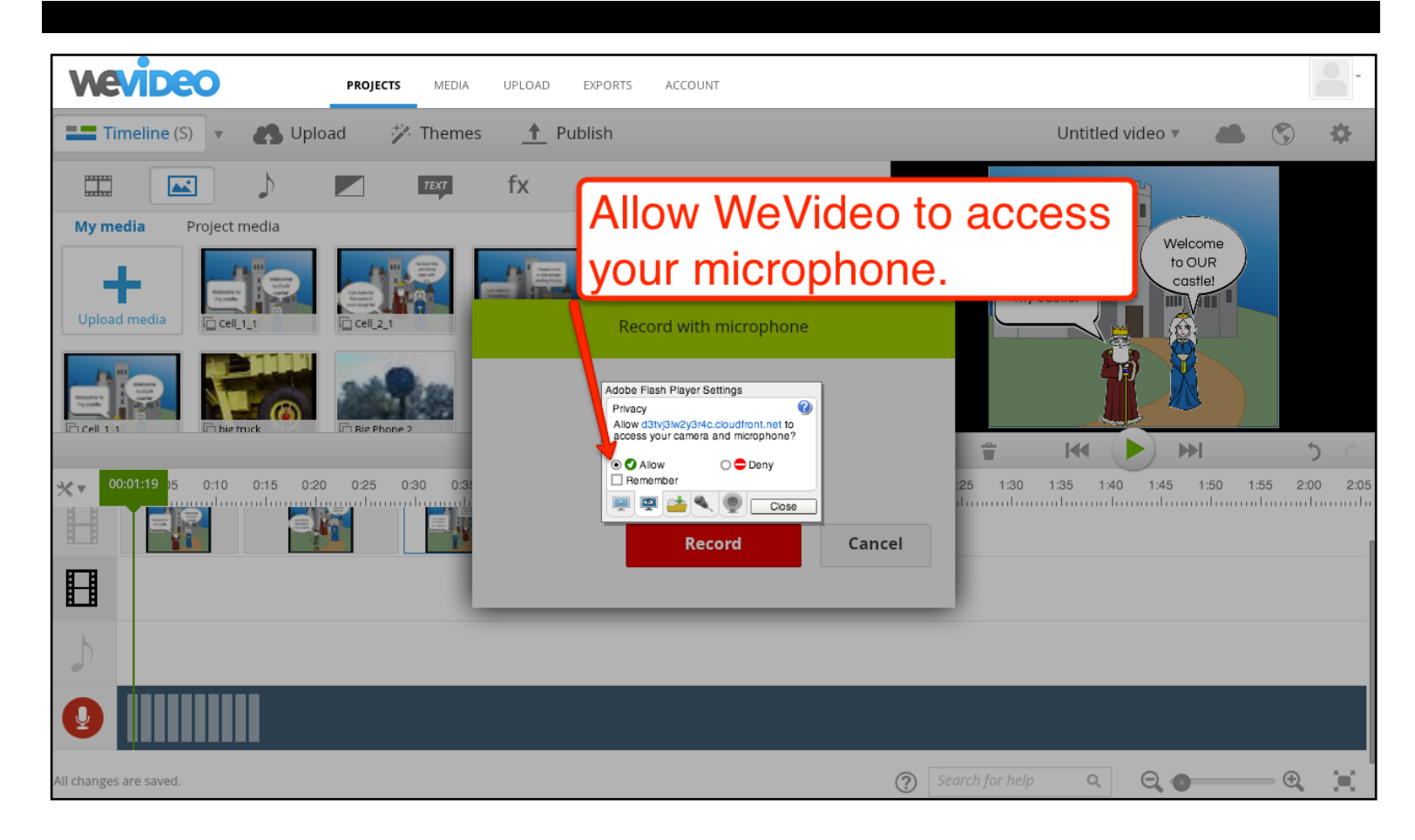

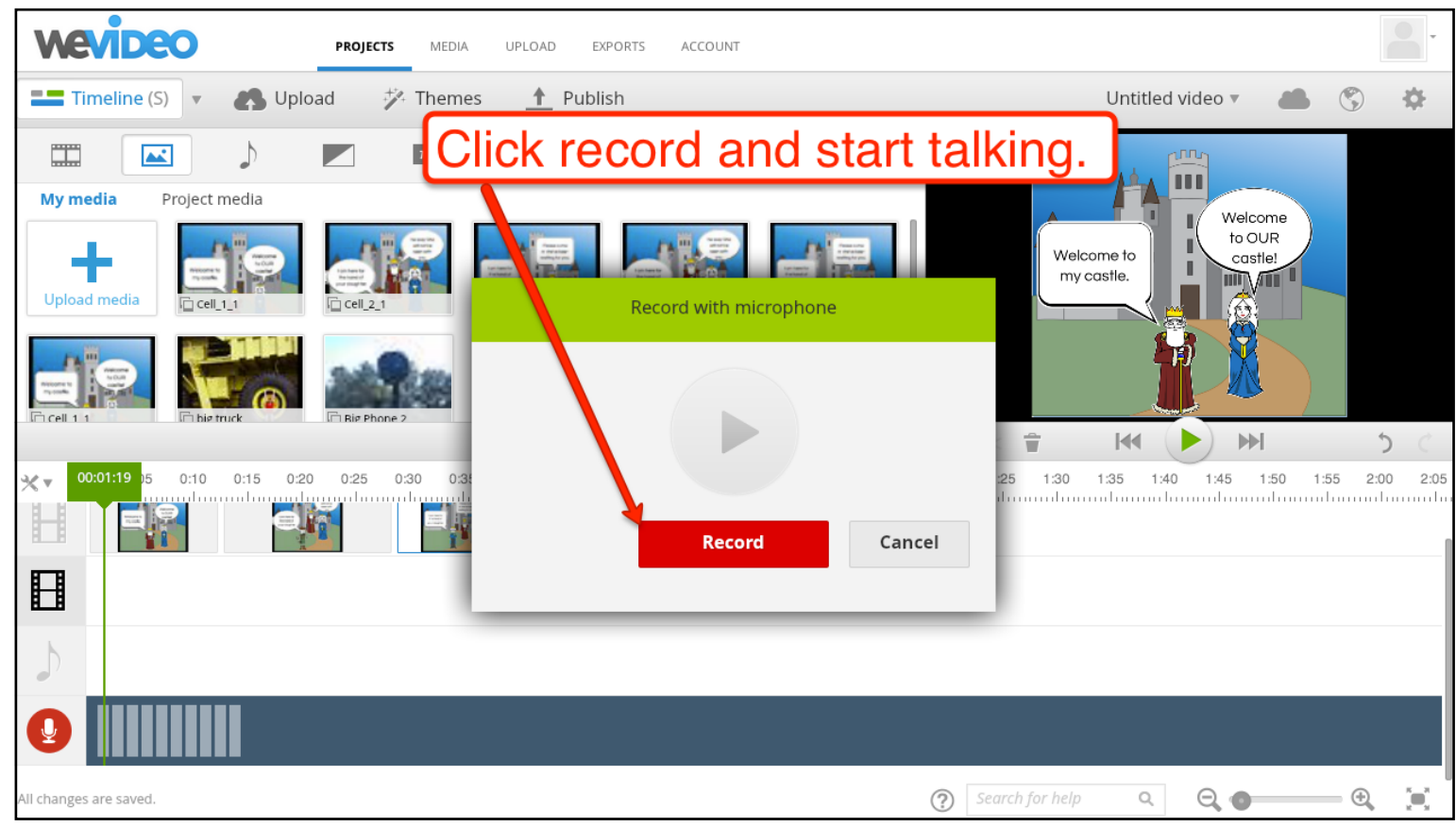

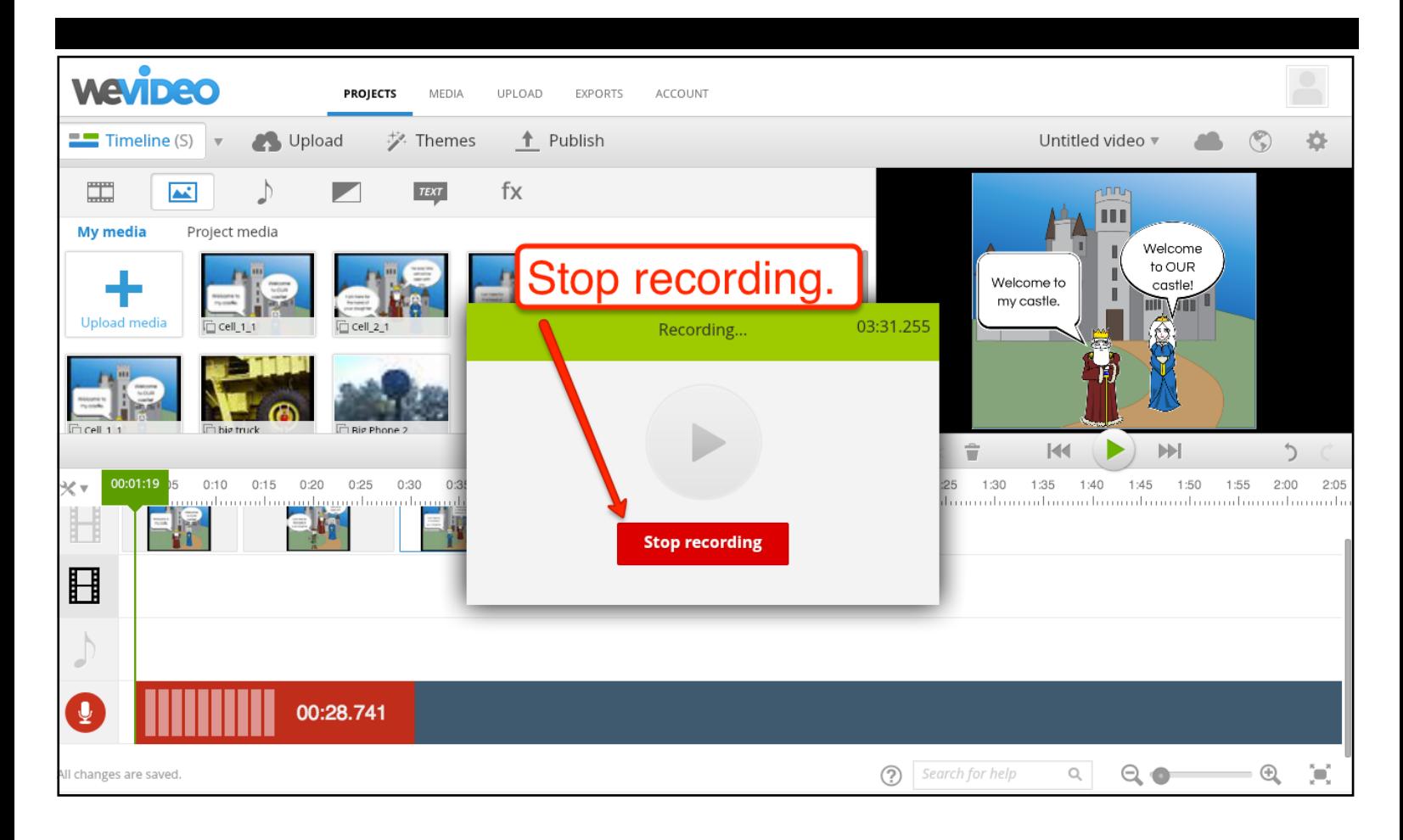

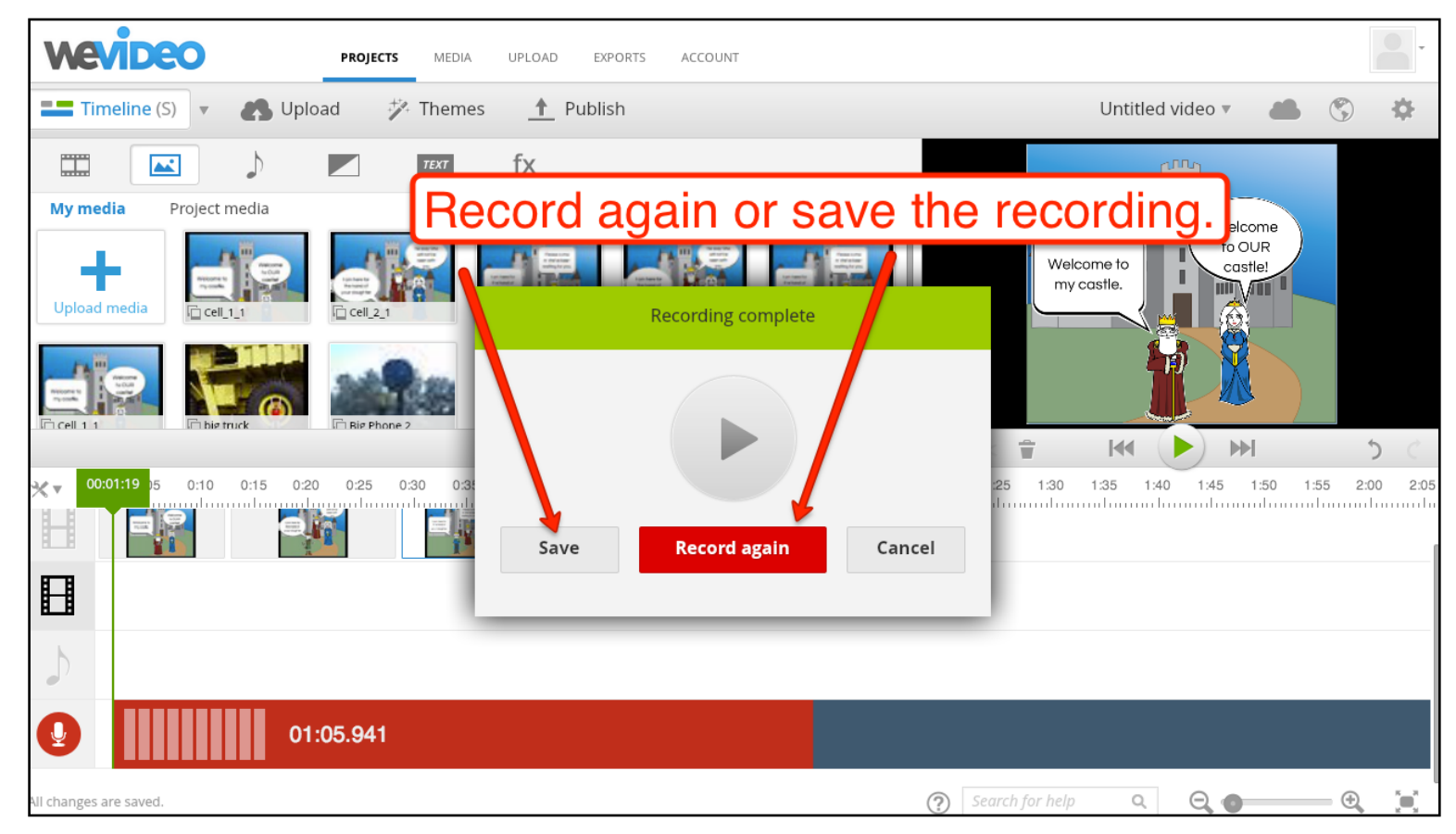

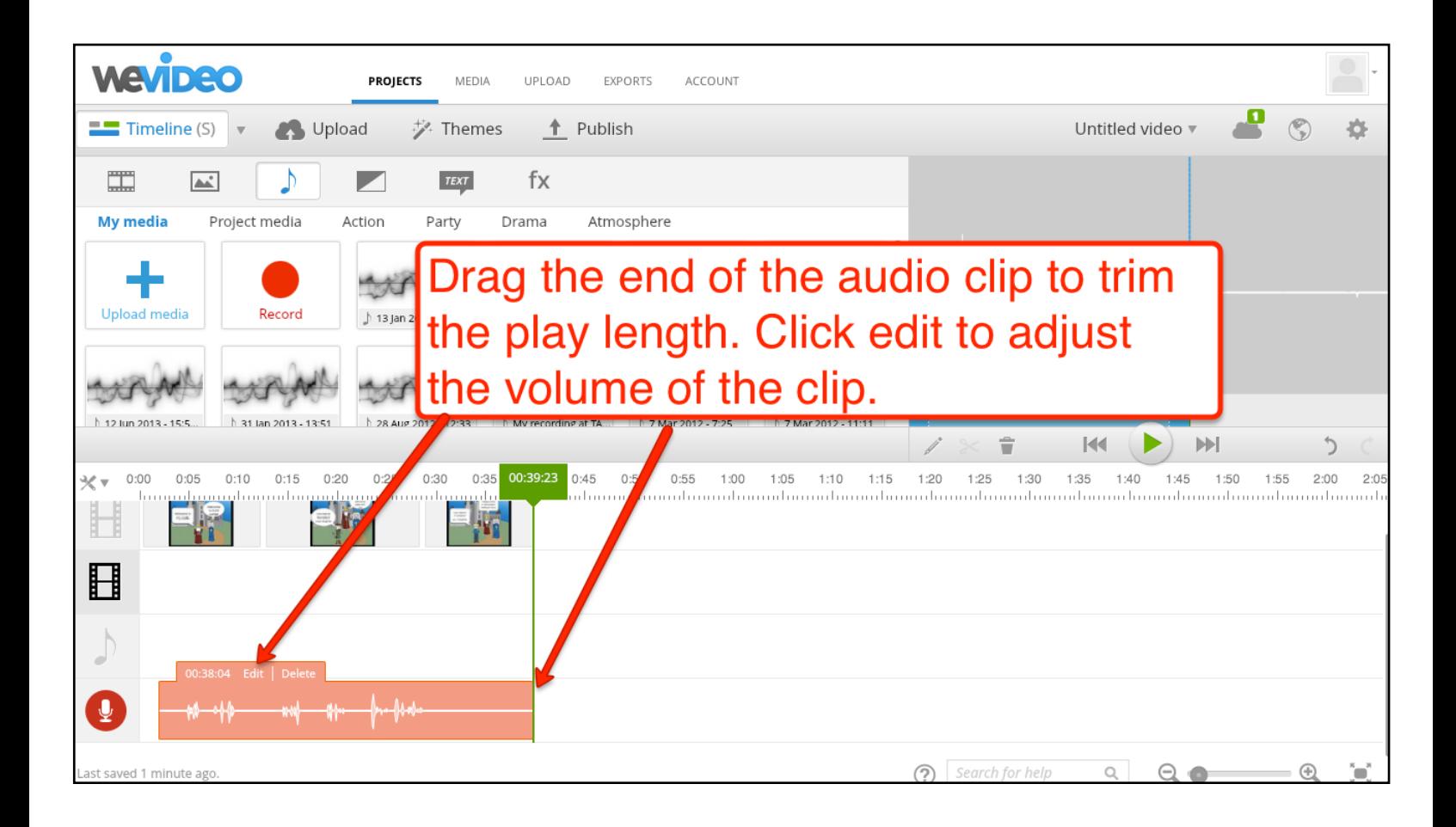

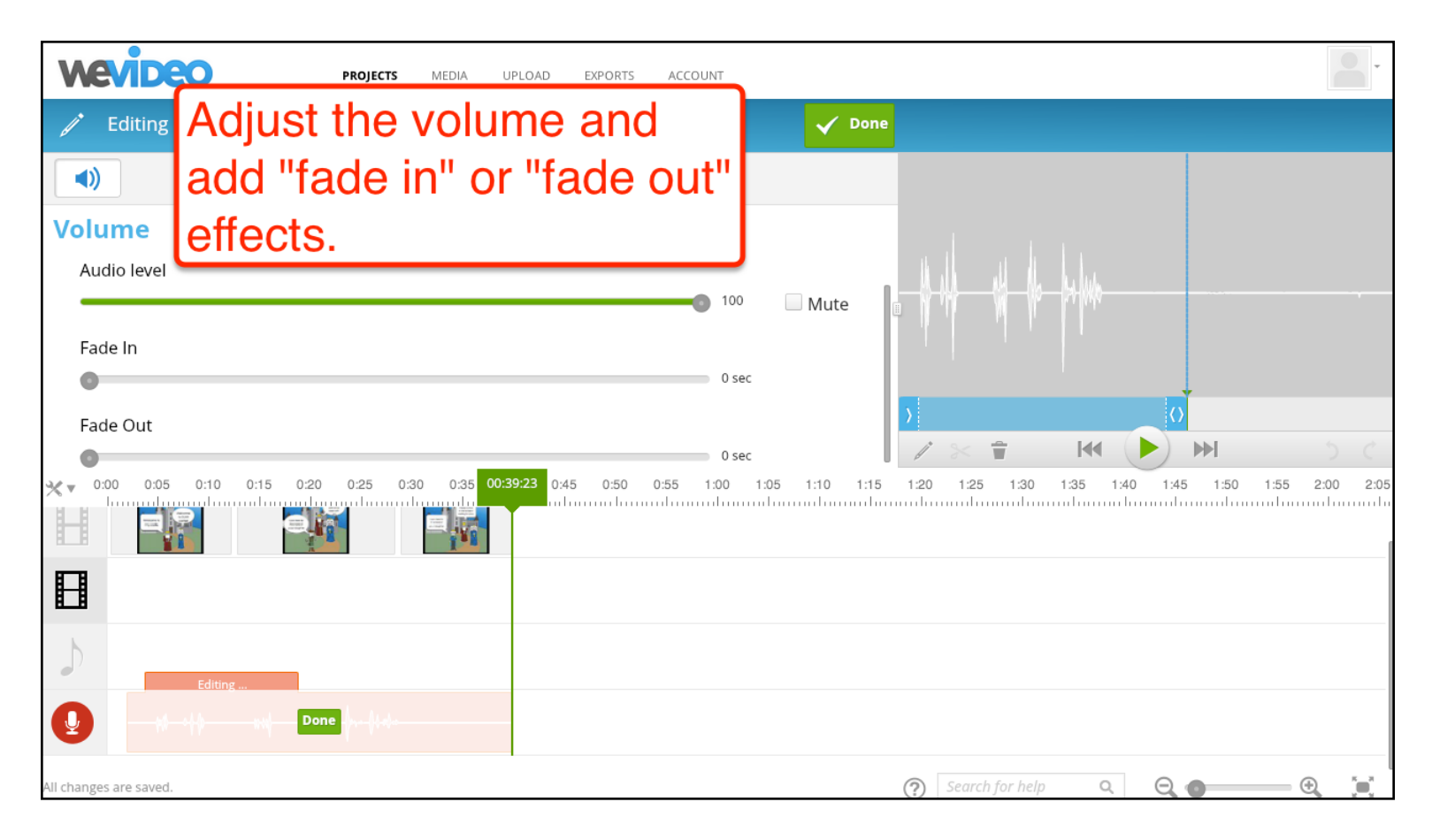

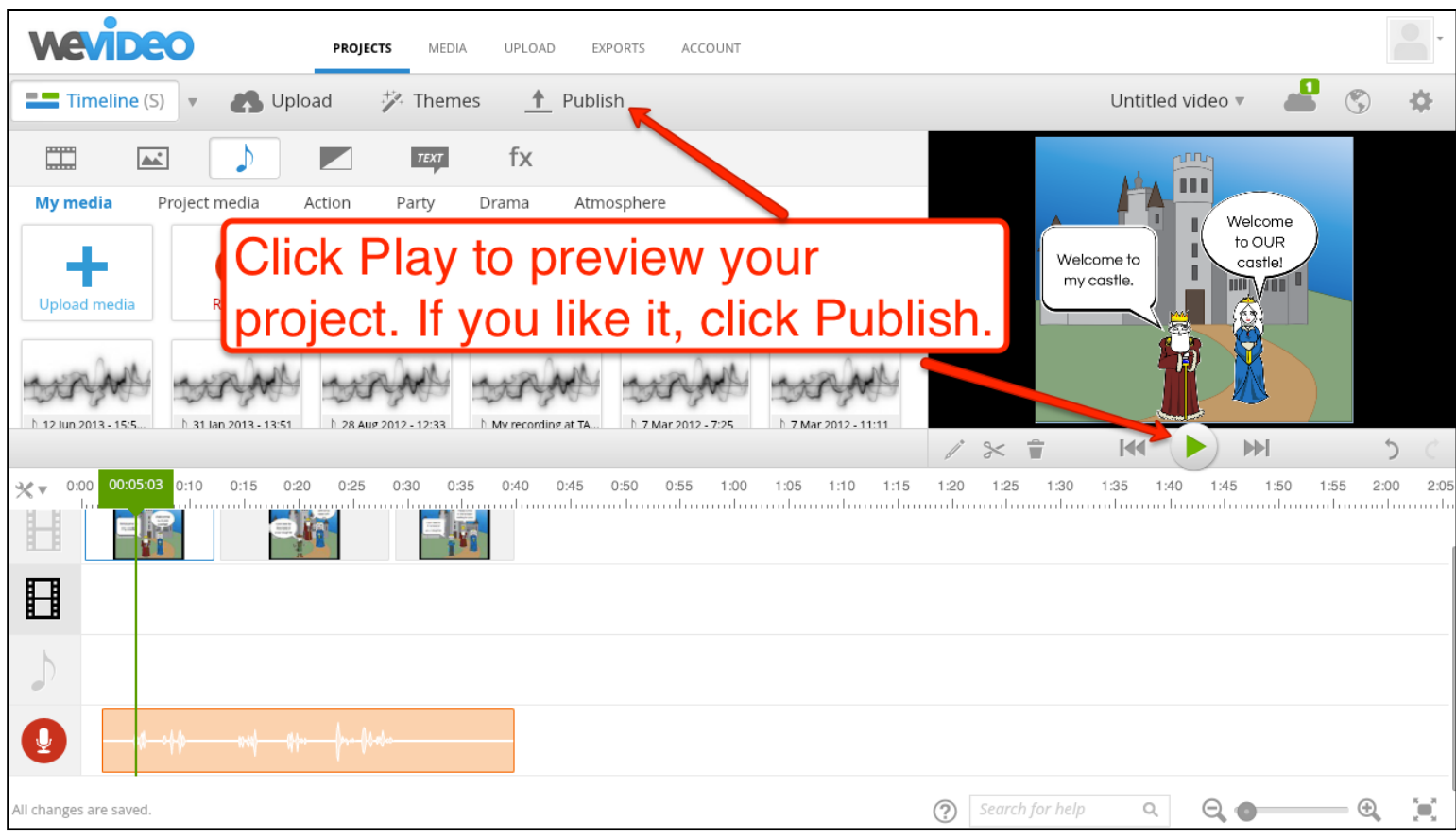

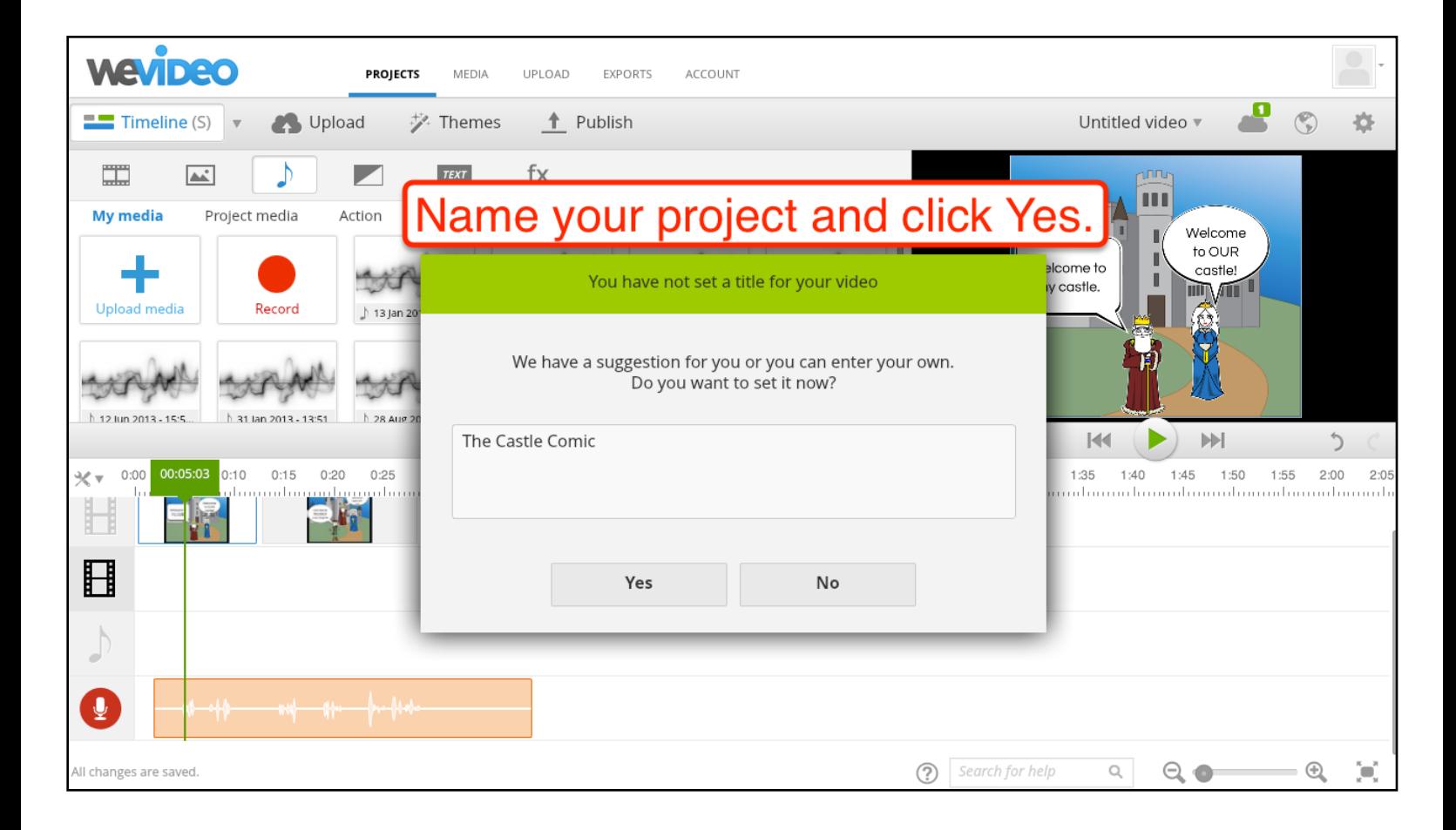

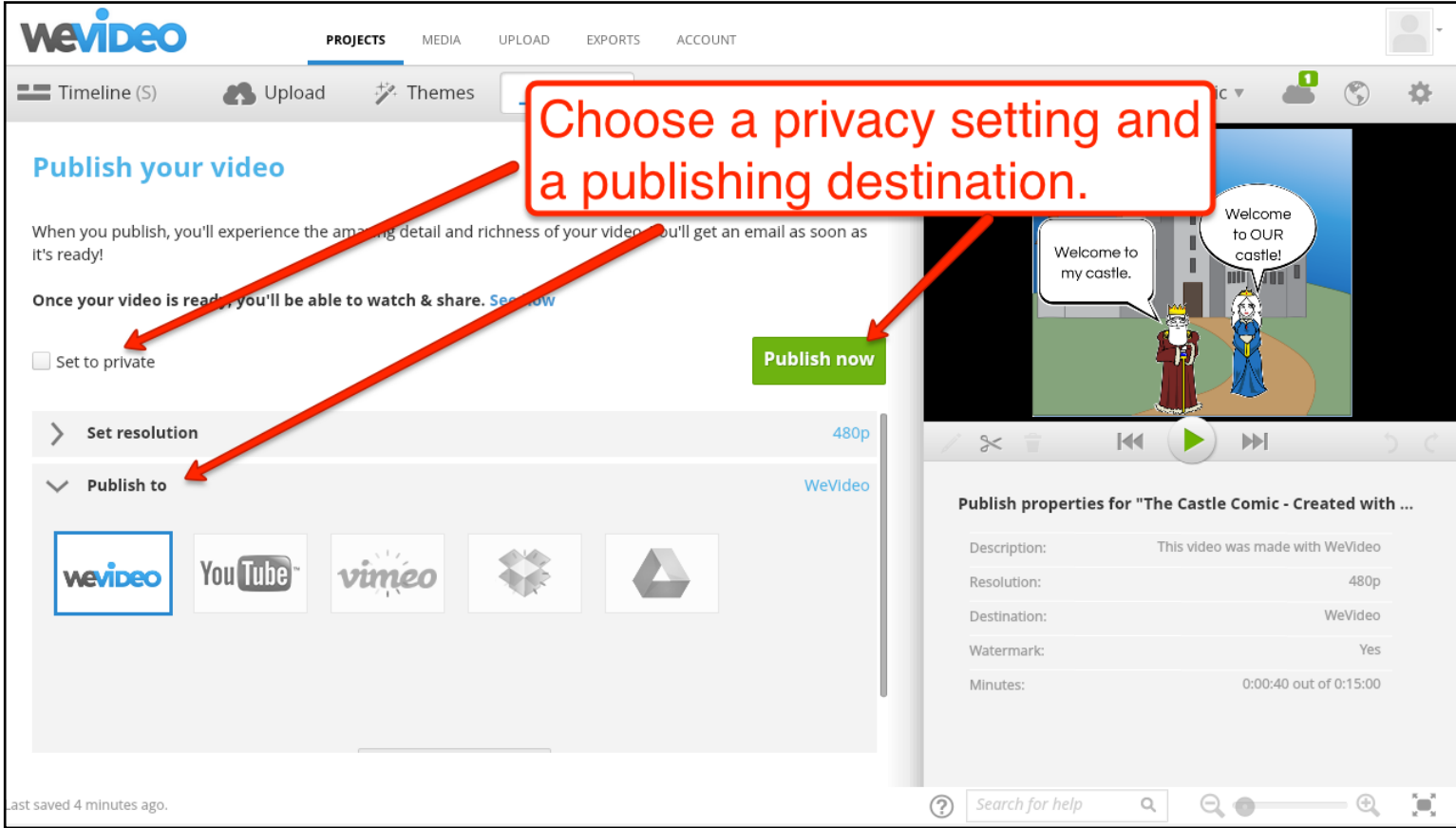

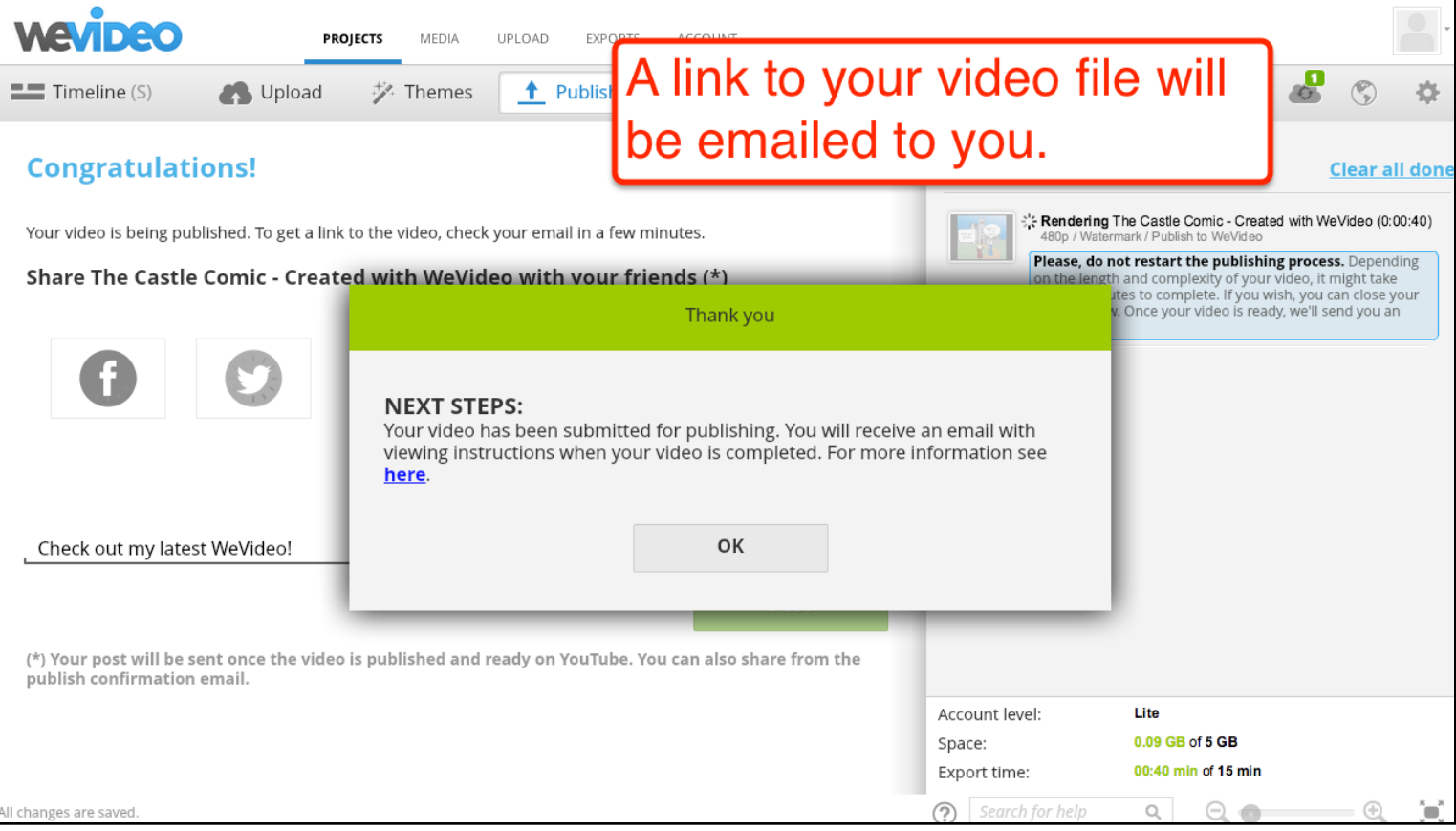

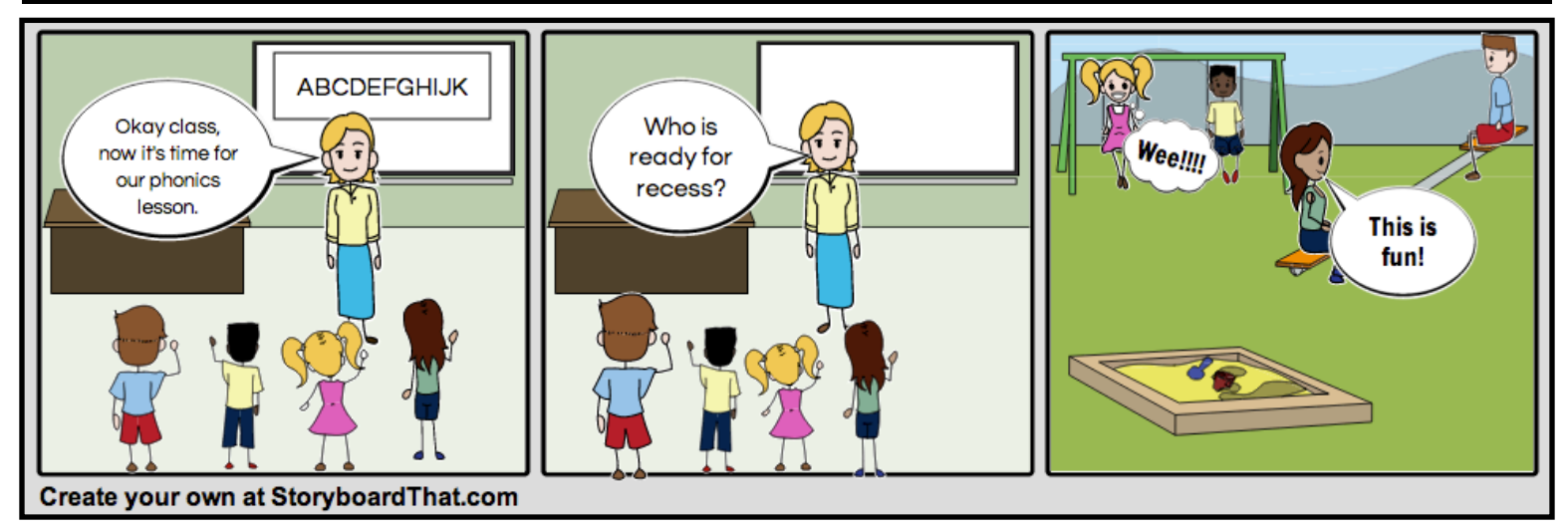

# Project #4 - Book Trailer Comics Videos

 The traditional book report that asks students to critique the books that they read is a staple of many classrooms. If you would like to add a new element to book reports try having students add visual and audio components to book reports by having them create book trailers. Book trailers are short videos designed to spark a viewer's interest in a book.

 A great place to find examples of book trailers is Book Trailers for Readers [\(http://www.booktrailersforreaders.com/\)](http://www.booktrailersforreaders.com/).

 Using the process outlined in project #3 your students can craft book trailers with Storyboard That and WeVideo. Have students start by outlining the key plot points of a story before deciding how many frames their comic strips will need. After deciding how many frames they will need, have students browse through the "scenes" gallery on Storyboard That. If they don't find a pre-made scene that they like, they create custom scenes by uploading pictures they find online or uploading pictures they've created themselves. Once the scene is set, the creation process is the same as projects #1-3.

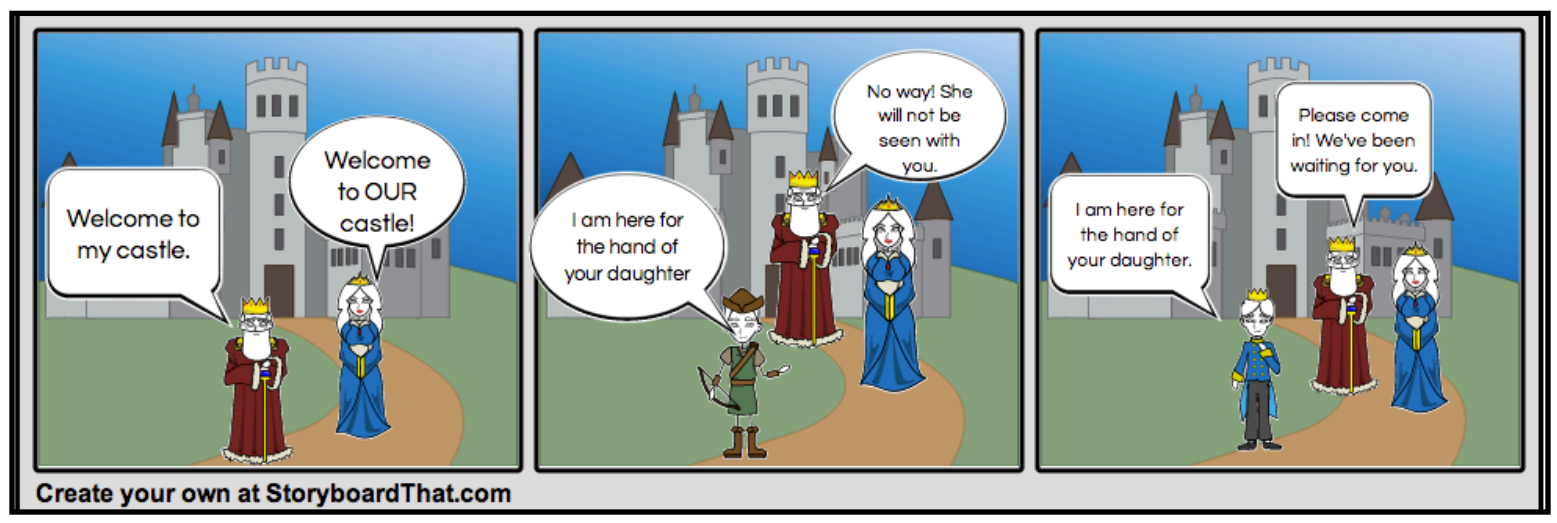

The first four projects in this guide have made comic strips the focus of our students' efforts. As part of a larger writing project comics can be great supplementary materials. Your students can include comics to illustrate parts of a larger fiction story. You might also have students include comics to demonstrate elements of storytelling.

In this project we'll use [WidBook.com](http://widbook.com) to create a multimedia ebook. Widbook is a free service that our students can use to collaboratively create multimedia ebooks. On Widbook you can create a digital book that contains text, images, and videos. To use Widbook you have to create a profile on the service. The books that you create become a part of your profile. If you allow it, other Widbook users can add content and or comments to your books.

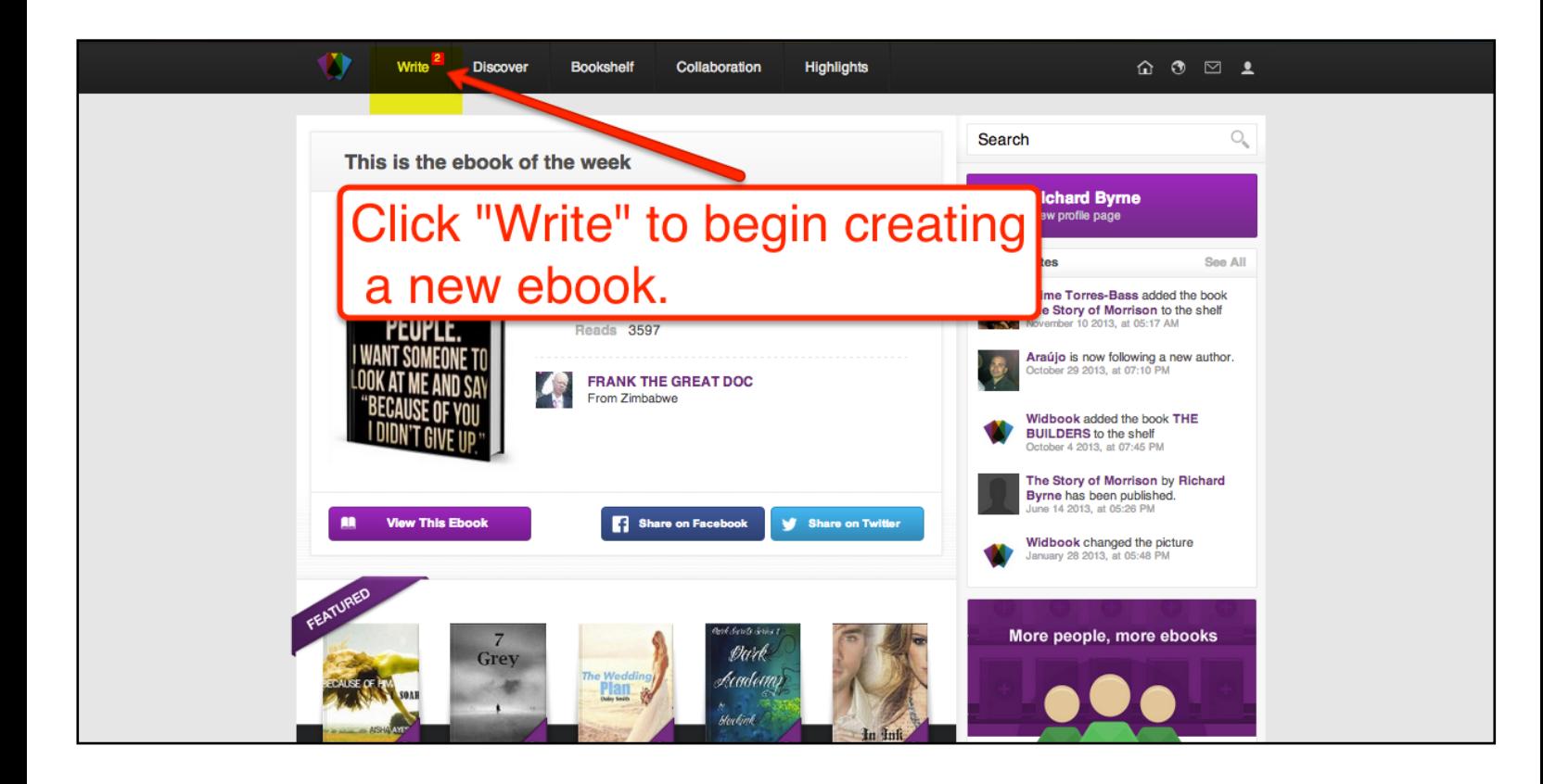

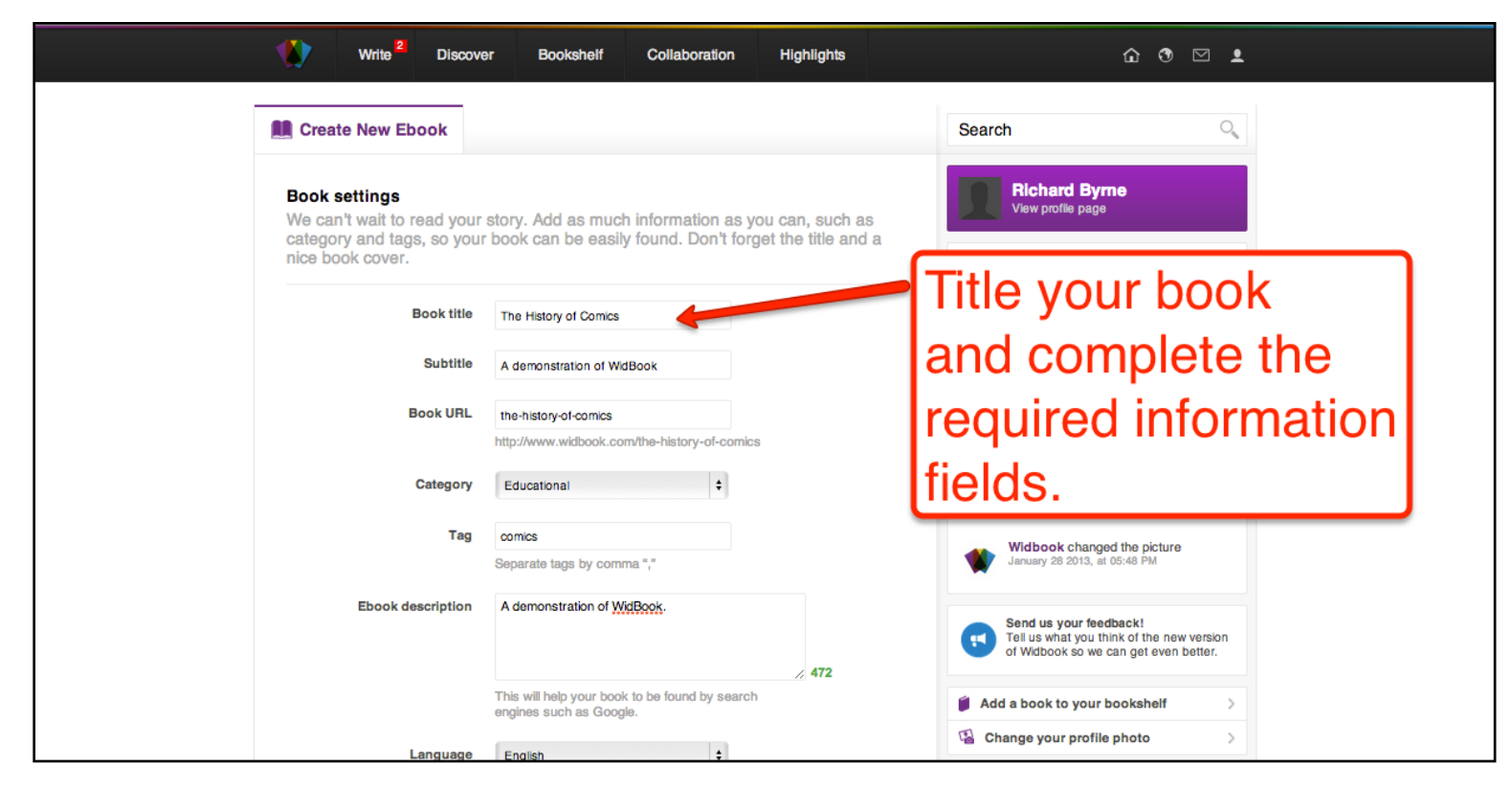

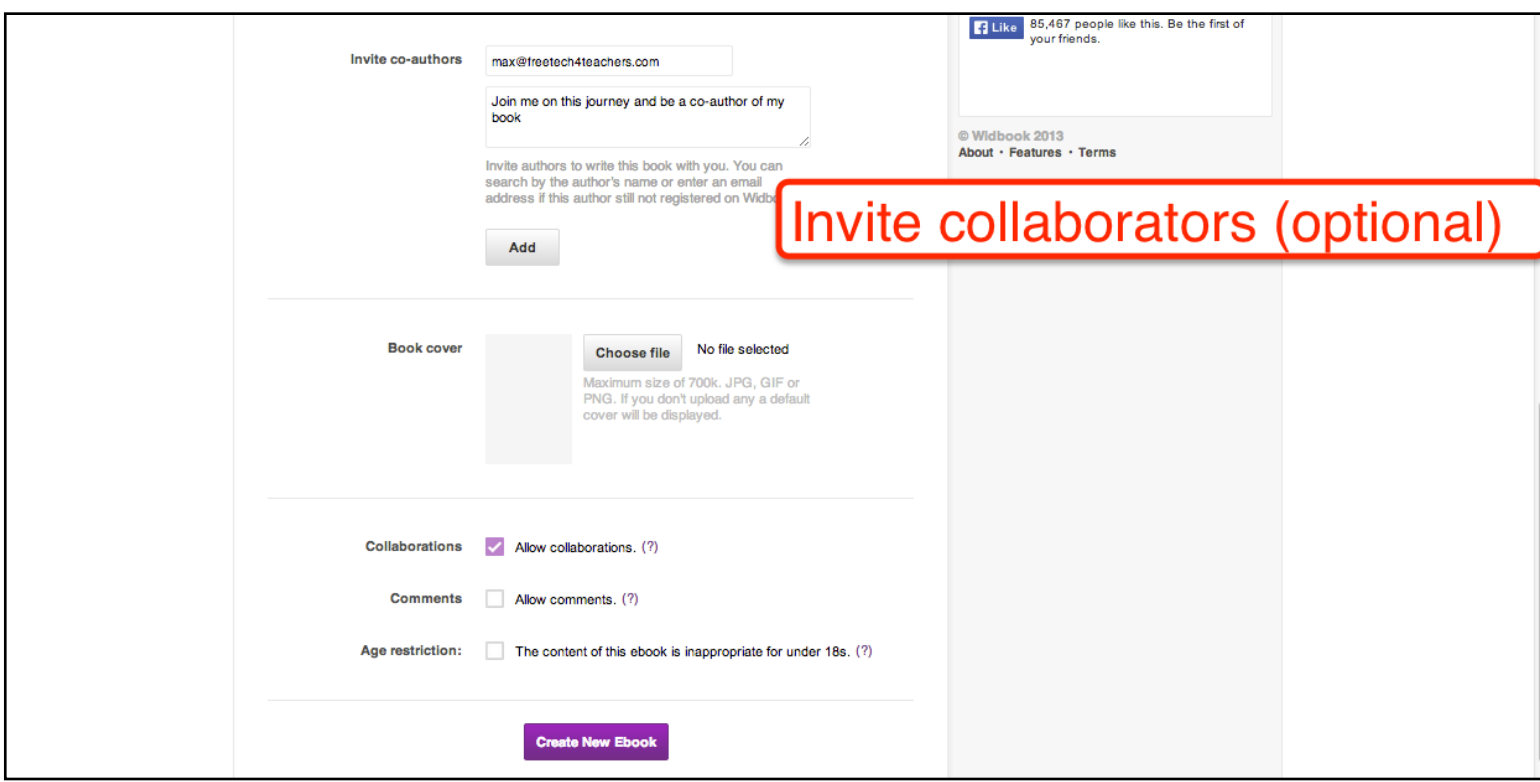

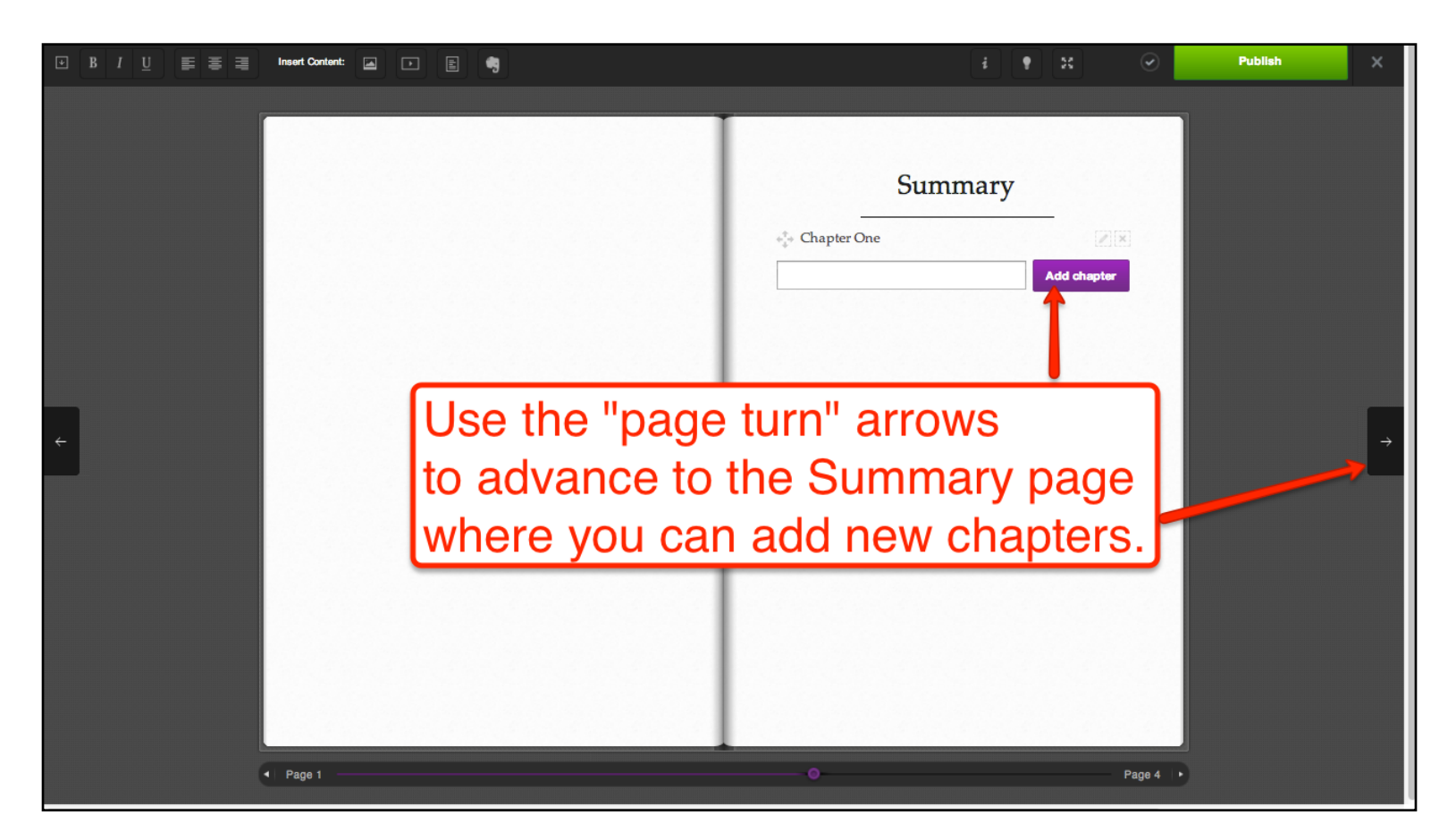

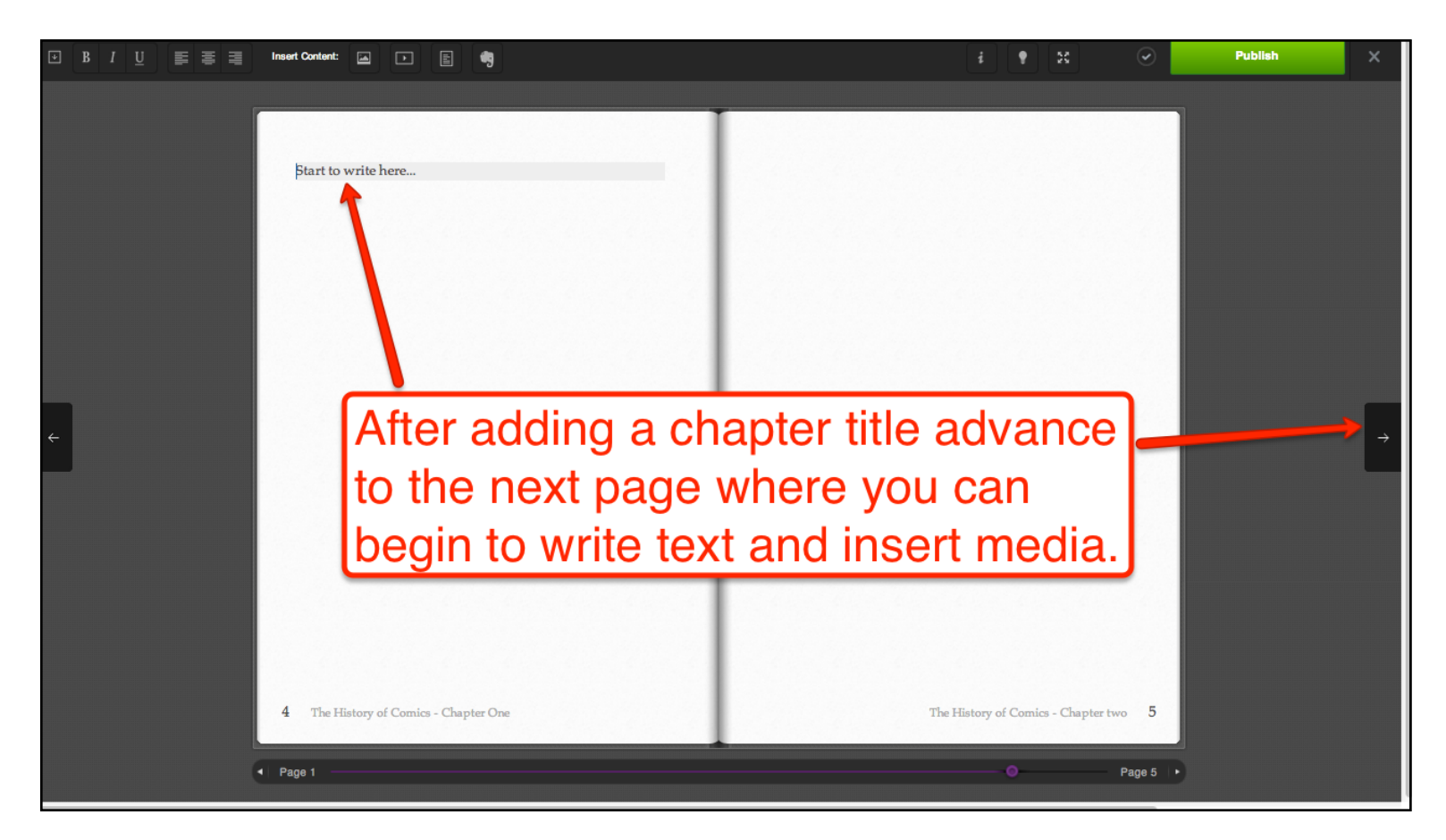

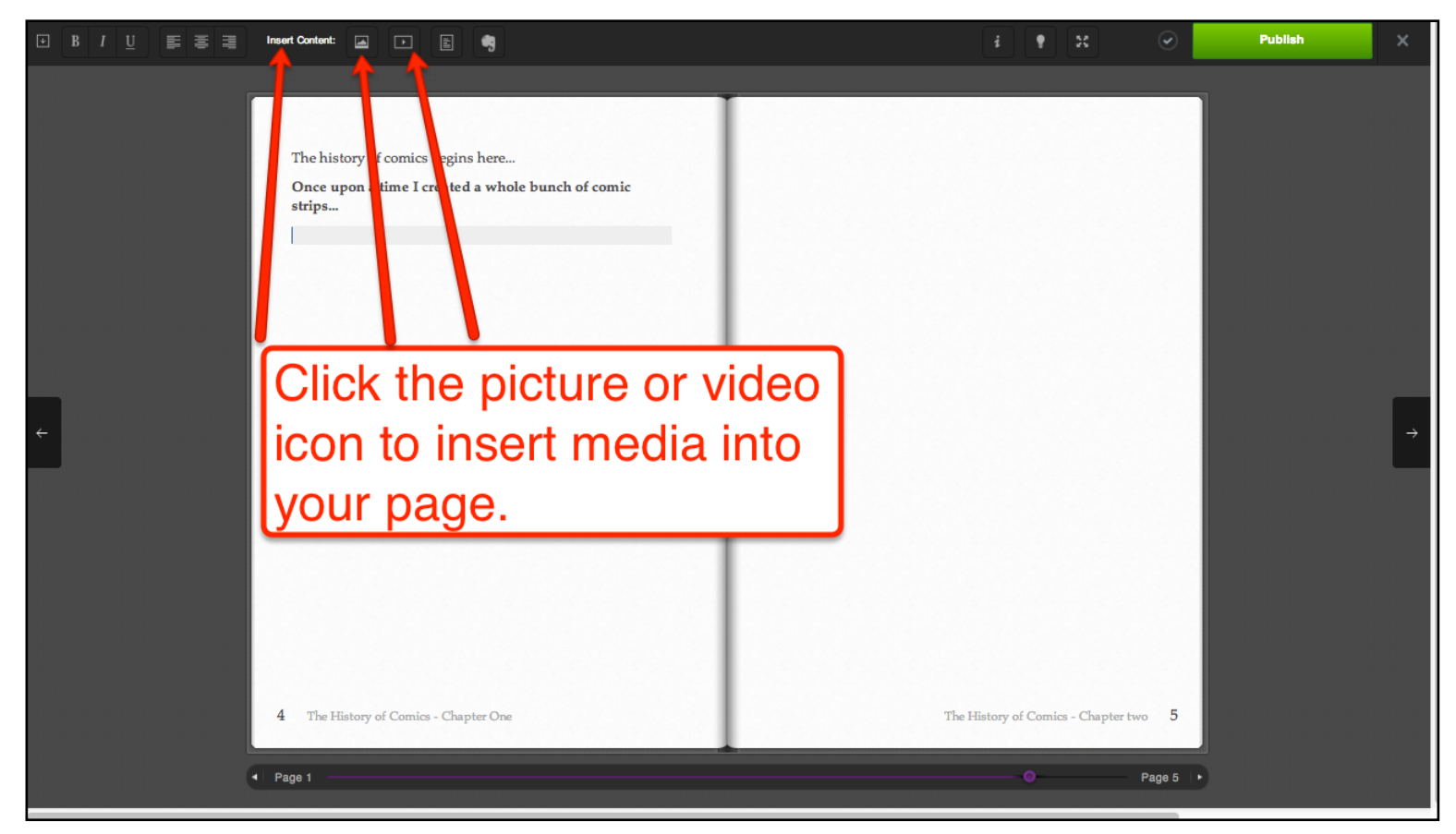

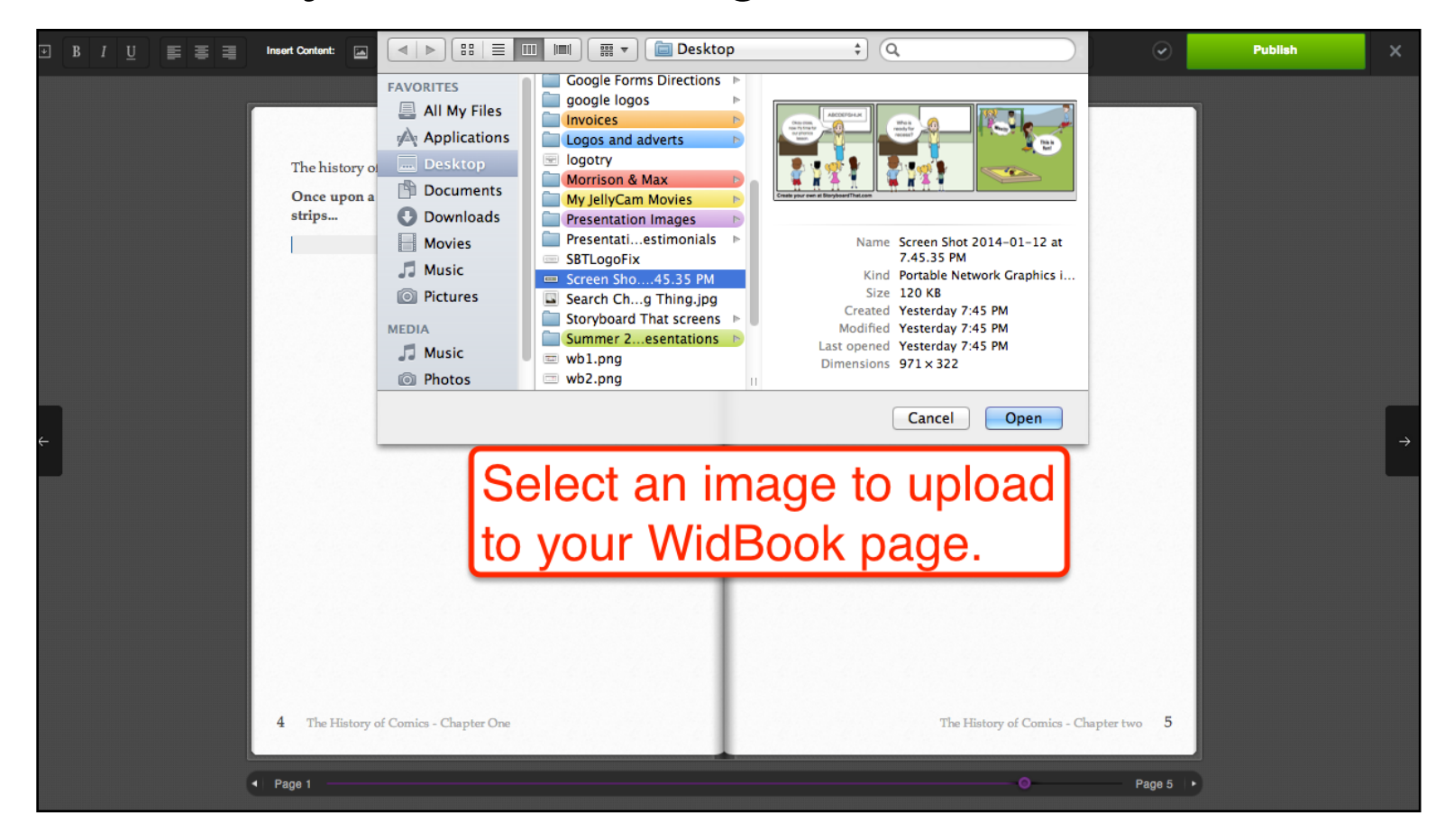

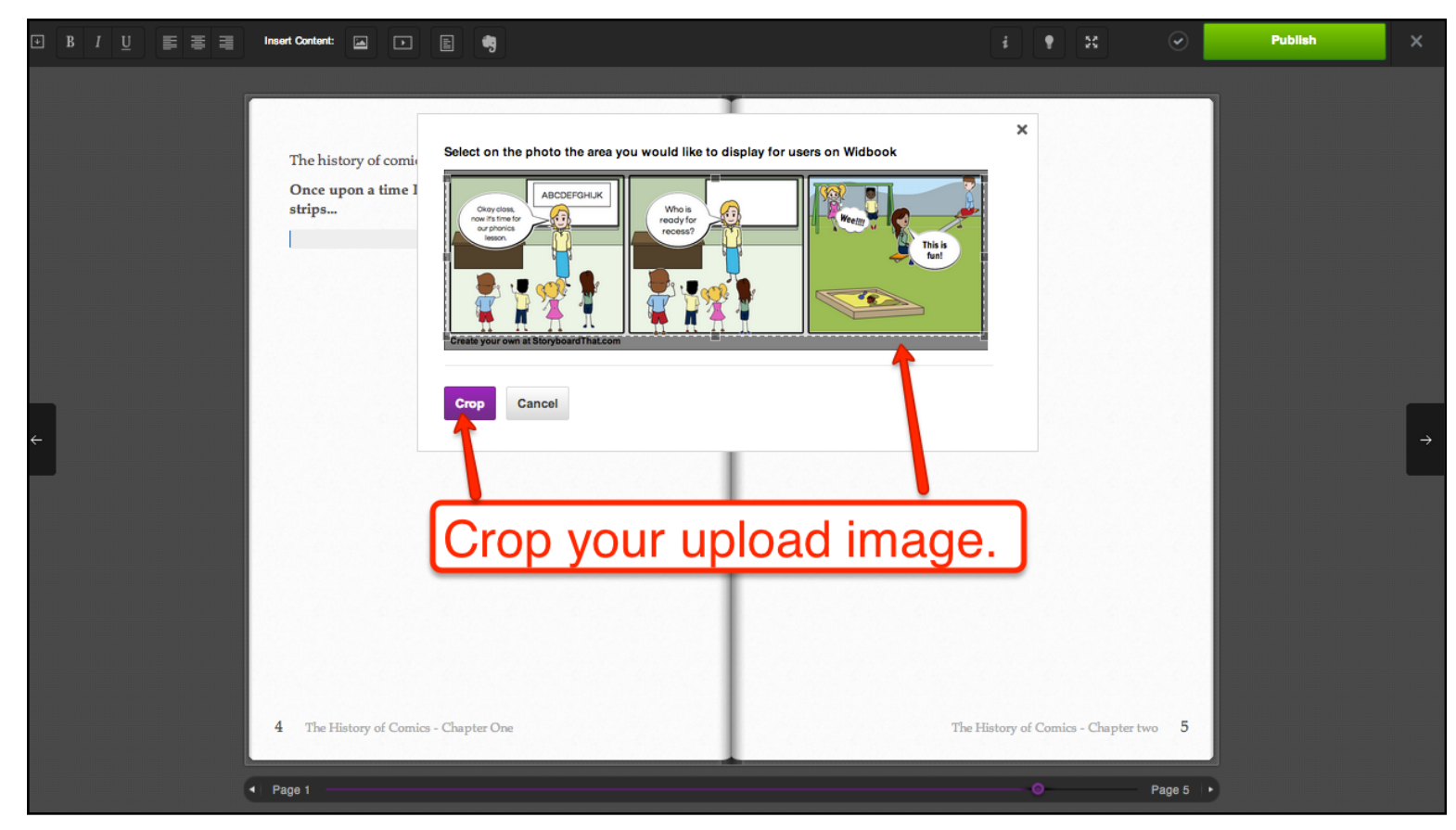

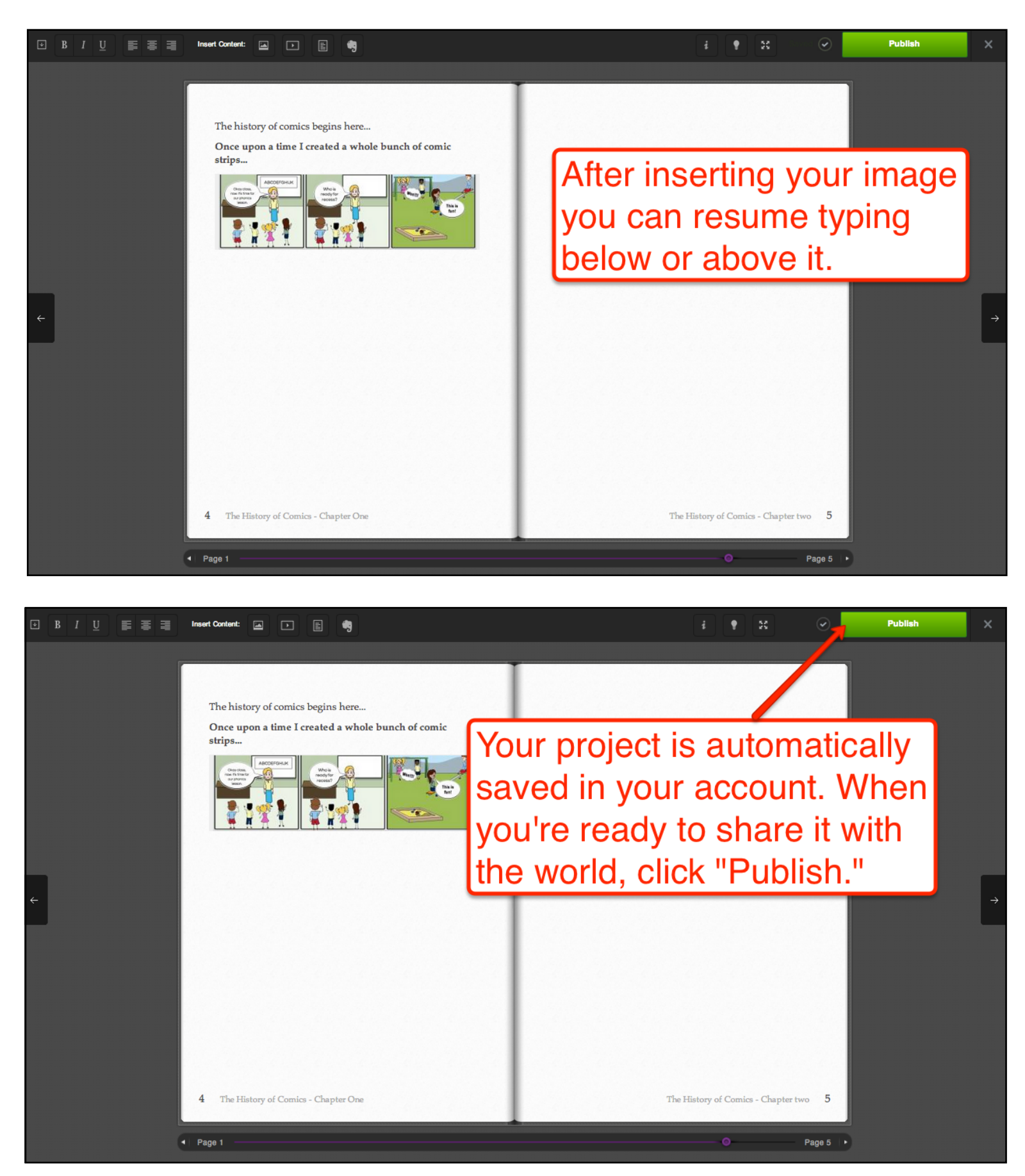

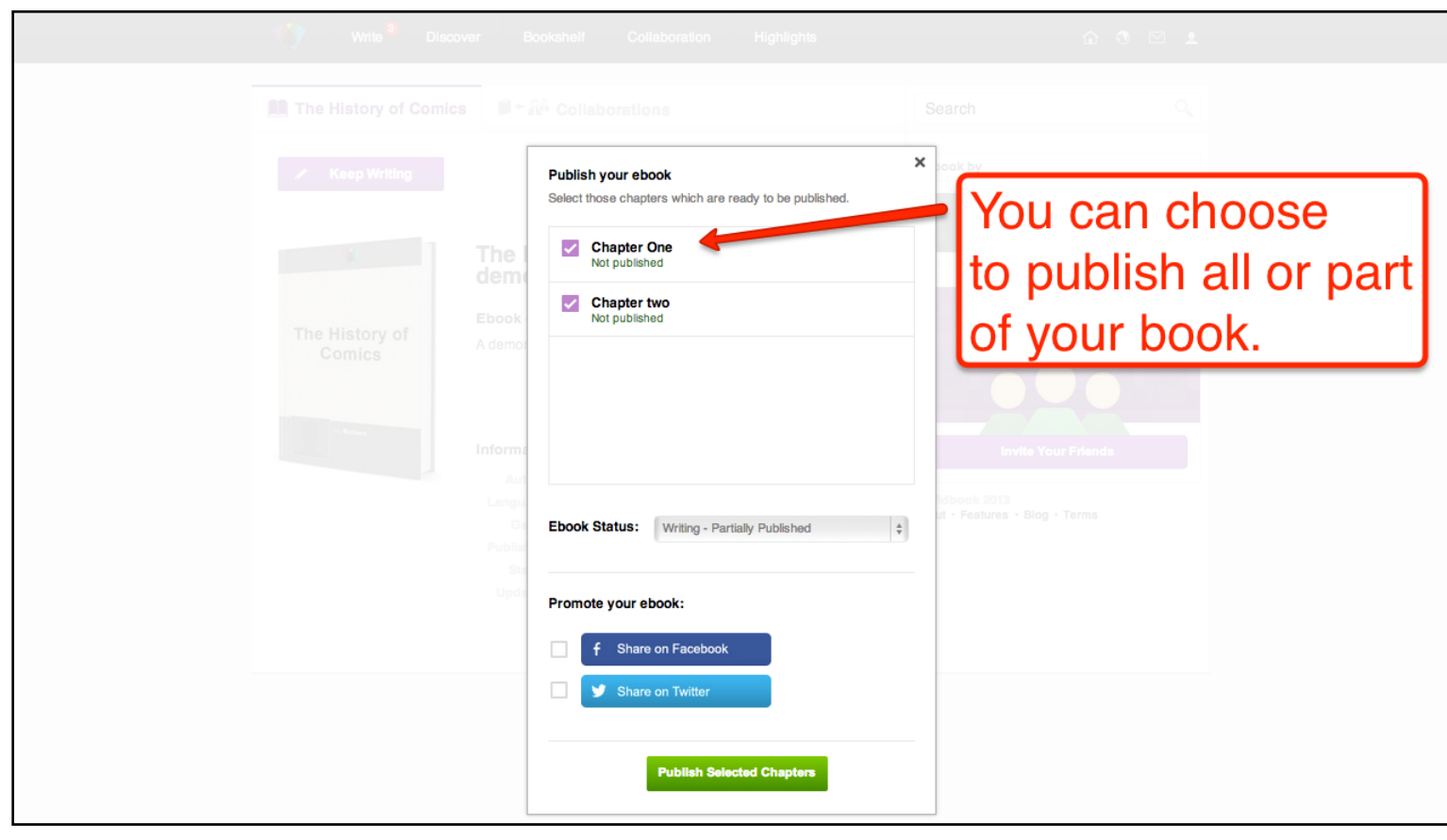

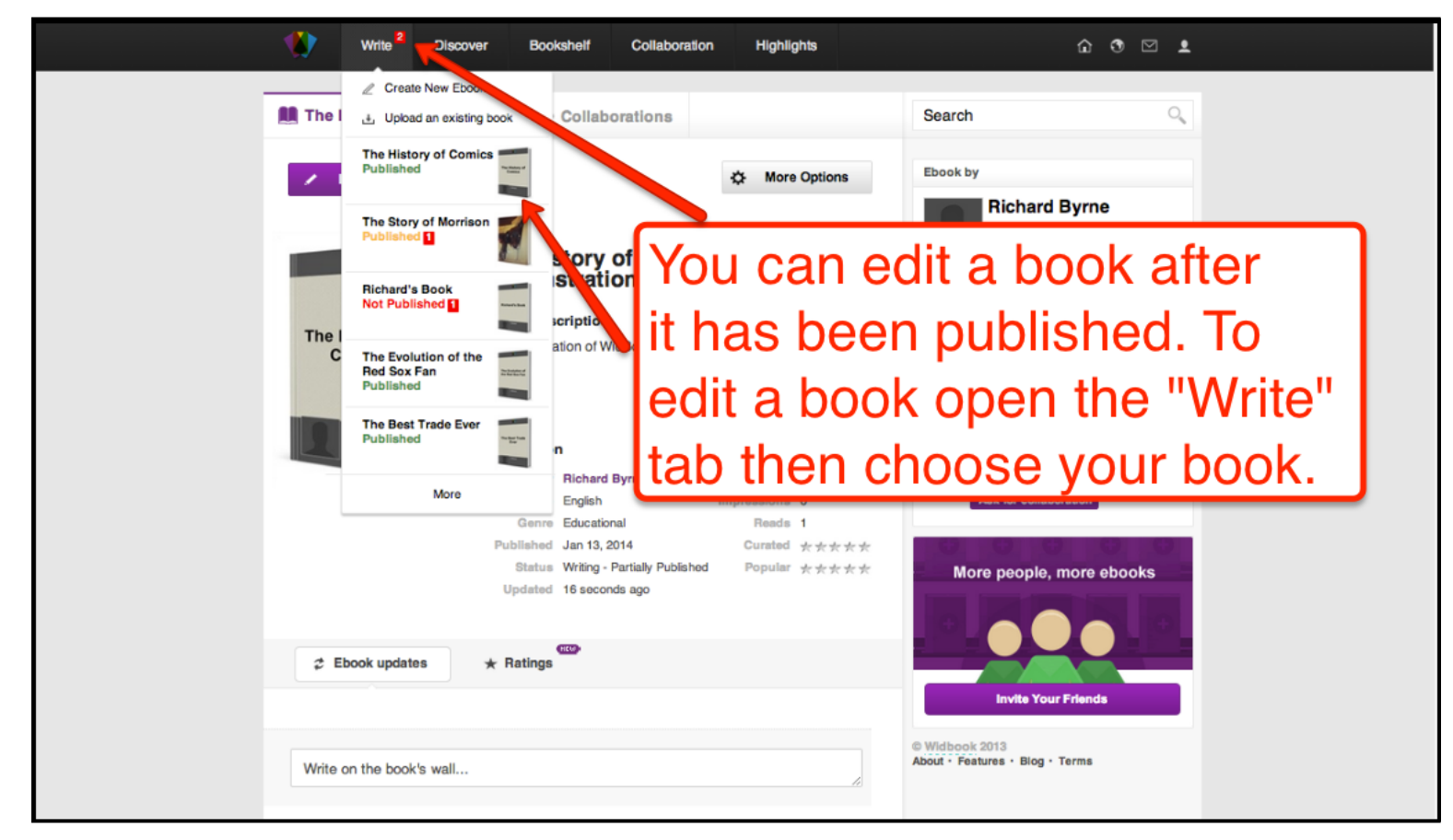

#### Features of premium Storyboard That classroom accounts

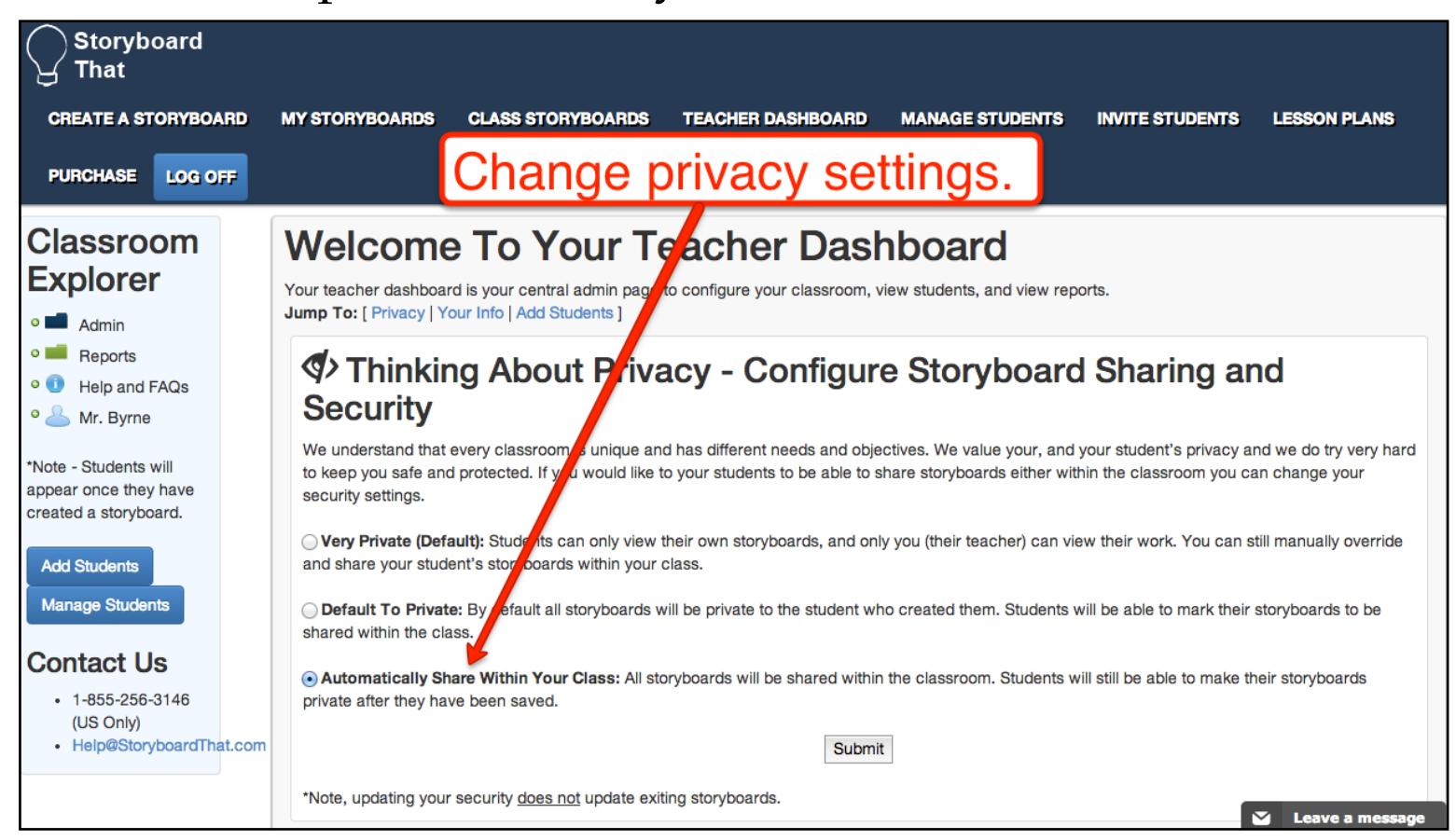

Adding

students is

easy!

We offer

several

ways!

#### Adding Students - 5 Easy Ways!

- 1. Create Accounts Rapidly create an account for each of your students. This gives you complete control over what information is entered.
- 2. Invite via Email If you know your students email addresses, you can email them an invitation.
- 3. Add a Link to your Website If you have a website, we provide easy to use links and HTML.
- 4. Classroom Instructions If you are going to introduce this in class, we have detailed instructions.
- 5. Import Via a Spreadsheet If you purchase a year's subscription we can send you a spreadsheet to fill out and we will import your students for you.

#### Why Does Each Student Need An Account?

By giving each student their own account it makes it easier for you as their teacher to oversee their work. Each account is also private so students can't accidently edit a classmates storyboard.

#### **Manage Your Accounts**

After all of your accounts are setup, or if you just want to add a new one, you can easily manage the accounts.

\*If your students are under 13, you must personally create the accounts for your students to ensure there is no personal information.

And we NEVER

ask for student

emails.

# Features of premium Storyboard That classroom accounts

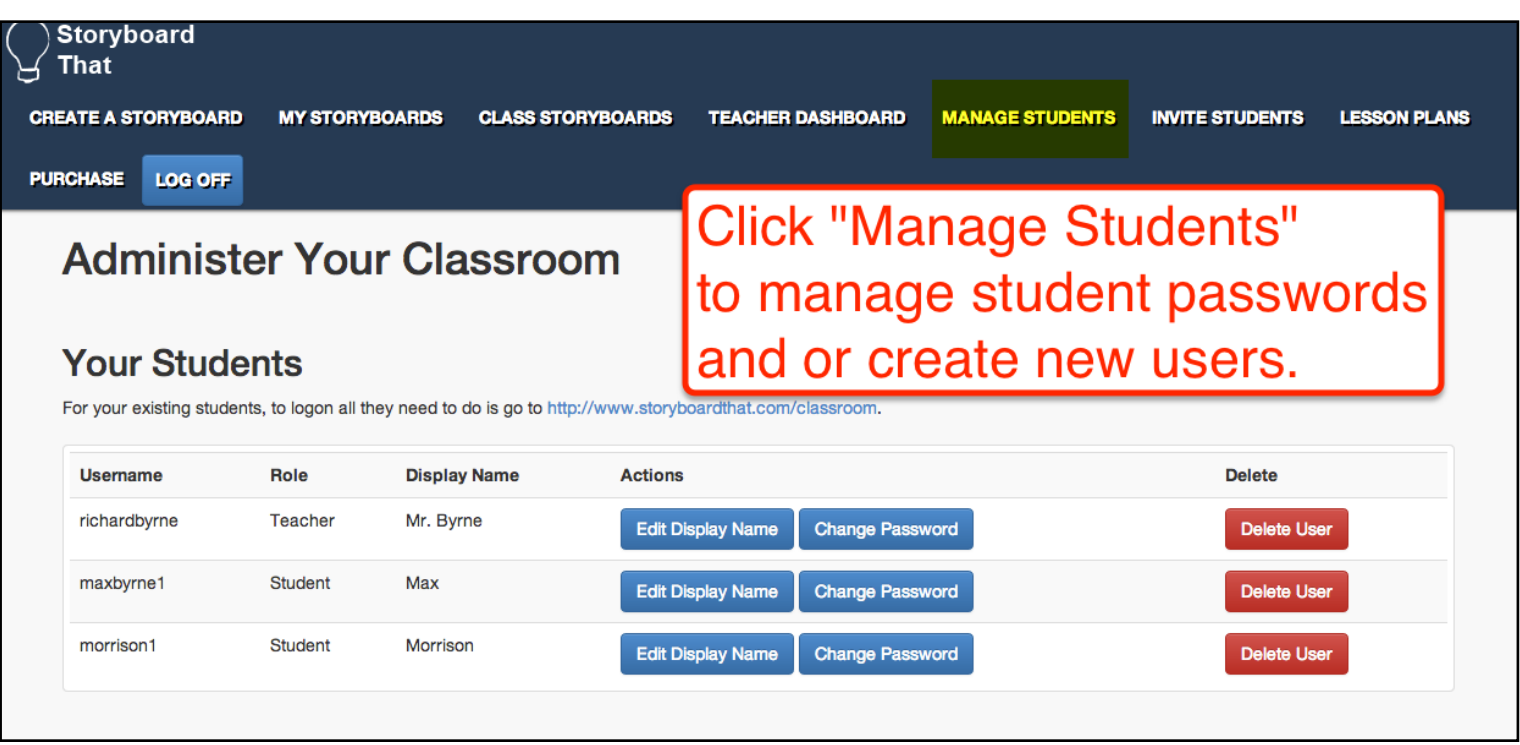

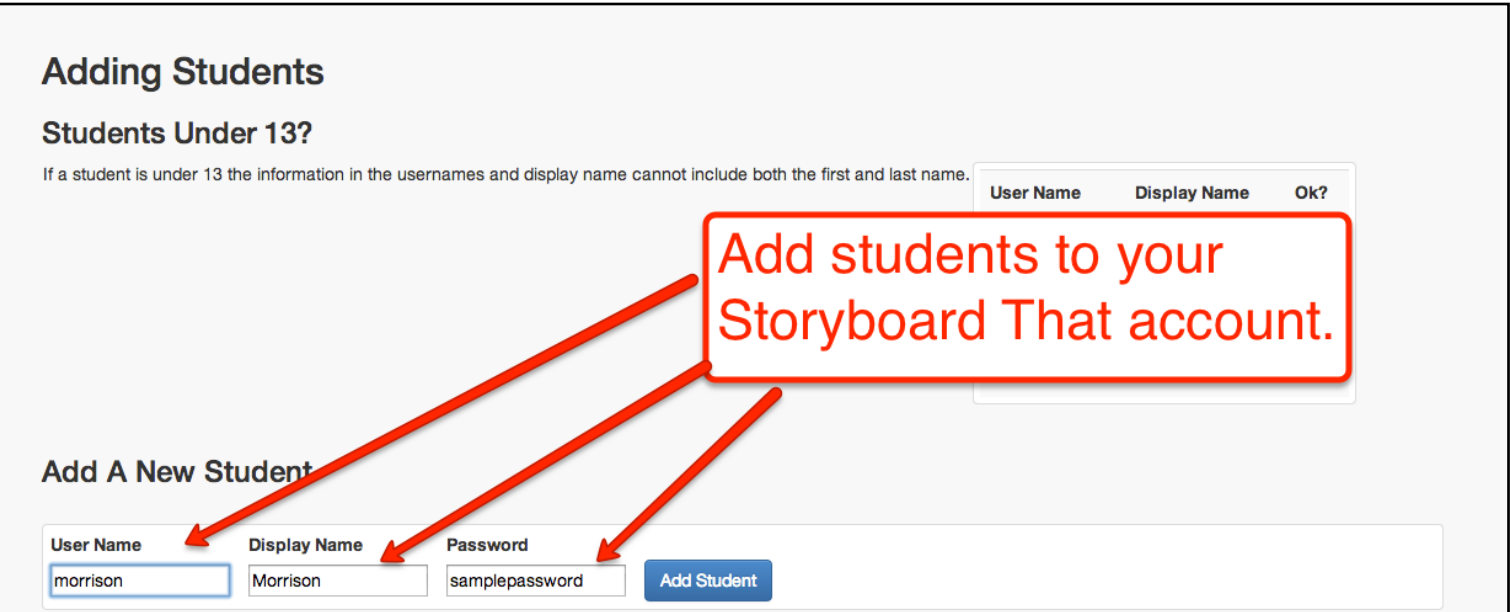

#### Features of premium Storyboard That classroom accounts

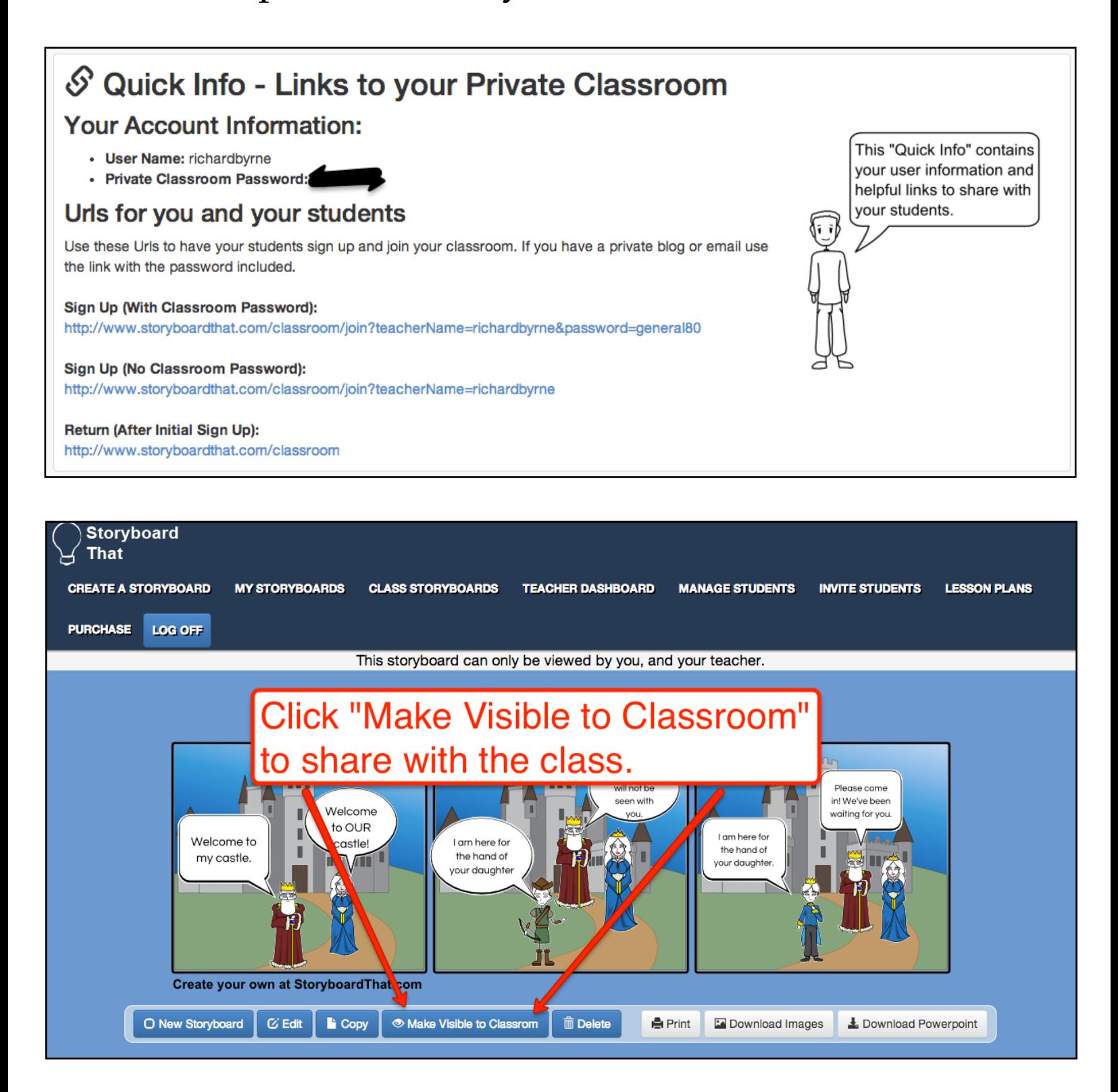

## A Note About Copyright and Creative Commons

*Disclaimer: I am not a legal scholar by any stretch of the imagination. The advice offered below is based upon my own research and experience with copyright, Creative Commons, Fair Use in the United States. Use your own best judgment and consult with an intellectual property lawyer if you need legal clarifications.*

Some of the projects in this ebook could include some use of images, sounds, or videos that are found on the Internet. Just like in a research paper, in a digital storytelling project students should give proper attribution to the sources of all content that they did not create on their own.

I have always advised teachers that the best way to avoid any copyright issues when students are creating digital stories is to create their own images and sounds. Sometimes creating your own images and sounds just isn't practical. In that case the next option to pursue is a search for Public Domain images and sounds. Should suitable Public Domain images and sounds not be available, we'll move on to looking for materials that have been labeled with Creative Commons licensing. Creative Commons licensing means that the creator(s) of an image, sound, document, or video has expressed permission for that work to be reused and redistributed provided that you follow the guidelines set forth by Creative Commons licenses. You can read about the differences between the Creative Commons licenses at the following URL, [http://creativecommons.org/](http://creativecommons.org/licenses) [licenses.](http://creativecommons.org/licenses) You can also use the Creative Commons website to search for images, sounds, and video clips to re-use in digital storytelling projects.

### Licensing and Re-use

This work is licensed under a [Creative Commons Attribution-](http://creativecommons.org/licenses/by-nc-sa/4.0/)[NonCommercial-ShareAlike 4.0 International License.](http://creativecommons.org/licenses/by-nc-sa/4.0/)

#### You are free to:

**Share** — copy and redistribute the material in any medium or format

**Adapt** — remix, transform, and build upon the material

The licensor cannot revoke these freedoms as long as you follow the license terms.

#### Under the following conditions:

**Attribution** — You must give **[appropriate credit](http://creativecommons.org/licenses/by-nc-sa/4.0/deed.en_US#)**, provide a link to the license, and**[indicate if](http://creativecommons.org/licenses/by-nc-sa/4.0/deed.en_US#)  [changes were made](http://creativecommons.org/licenses/by-nc-sa/4.0/deed.en_US#)**. You may do so in any reasonable manner, but not in any way that suggests the licensor endorses you or your use.

**NonCommercial** — You may not use the material for **[commercial purposes](http://creativecommons.org/licenses/by-nc-sa/4.0/deed.en_US#)**.

**ShareAlike** — If you remix, transform, or build upon the material, you must distribute your contributions under the **[same license](http://creativecommons.org/licenses/by-nc-sa/4.0/deed.en_US#)** as the original.

**No additional restrictions** — You may not apply legal terms or **[technological measures](http://creativecommons.org/licenses/by-nc-sa/4.0/deed.en_US#)** that legally restrict others from doing anything the license permits.